# **X-CORE**

# Riadiaca jednotka pre rezidenčné zavlažovanie

Návod na obsluhu a inštrukcie k programovaniu

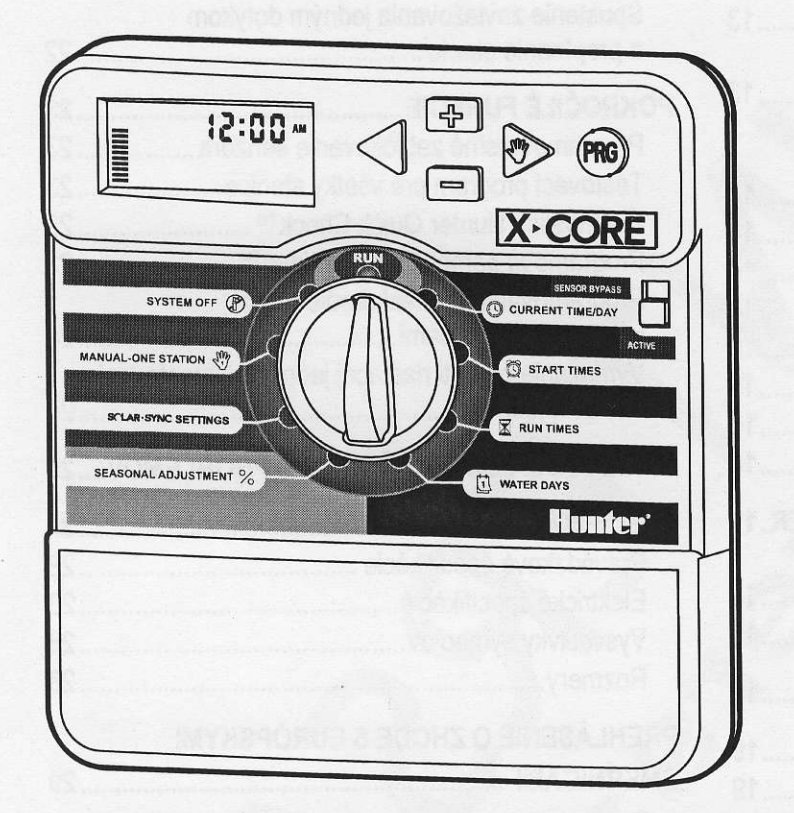

Kompatibilné s diaľkovými ovládačmi Hunter a senzorom Solar Sync

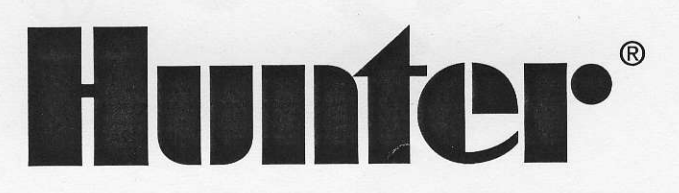

# Dovozca a predajca pre SR:

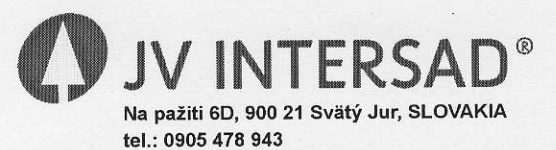

www.intersad.sk, jv@intersad.sk

# OBSAH

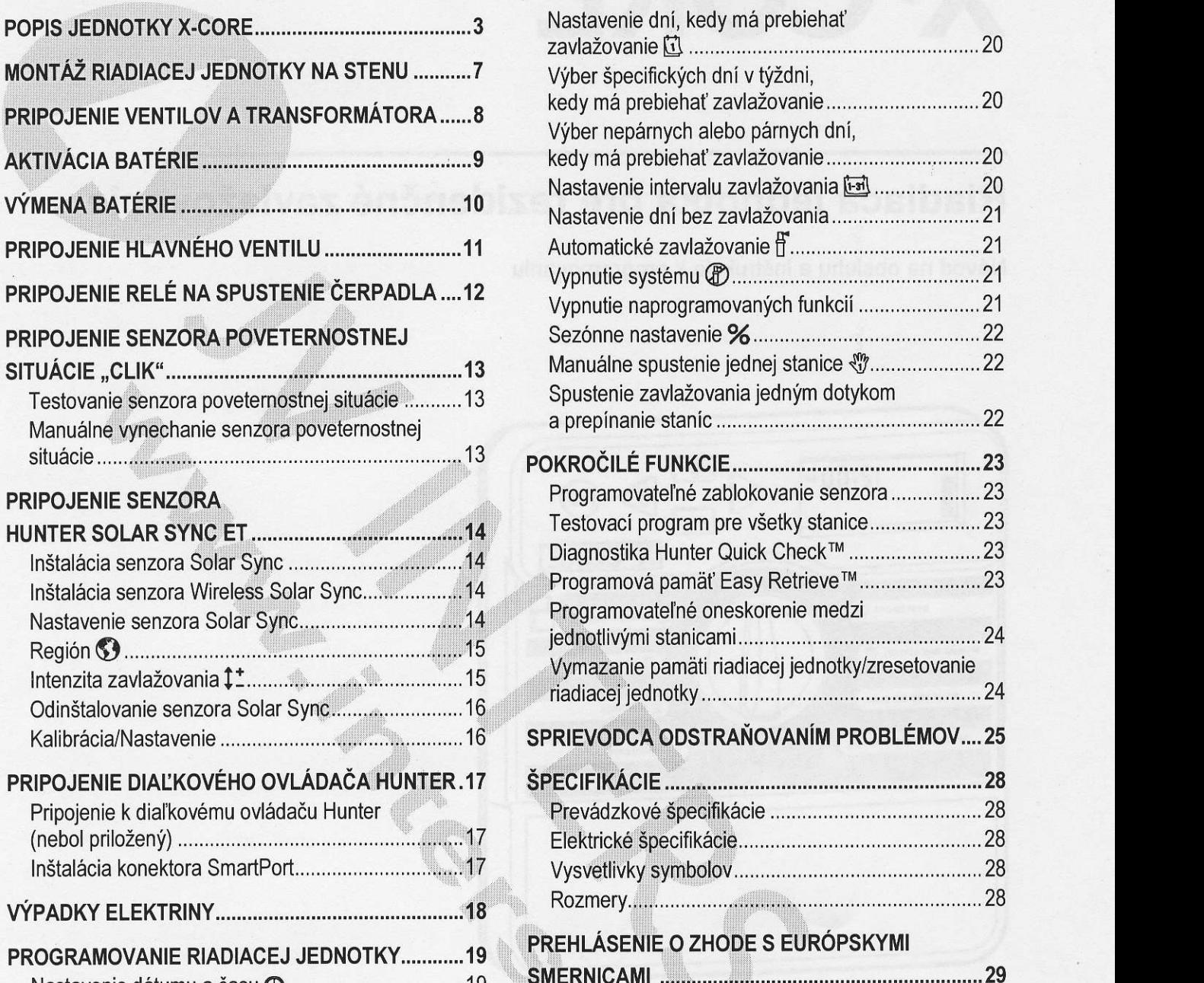

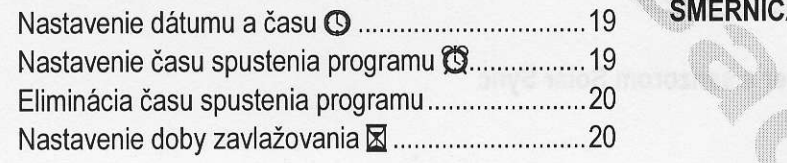

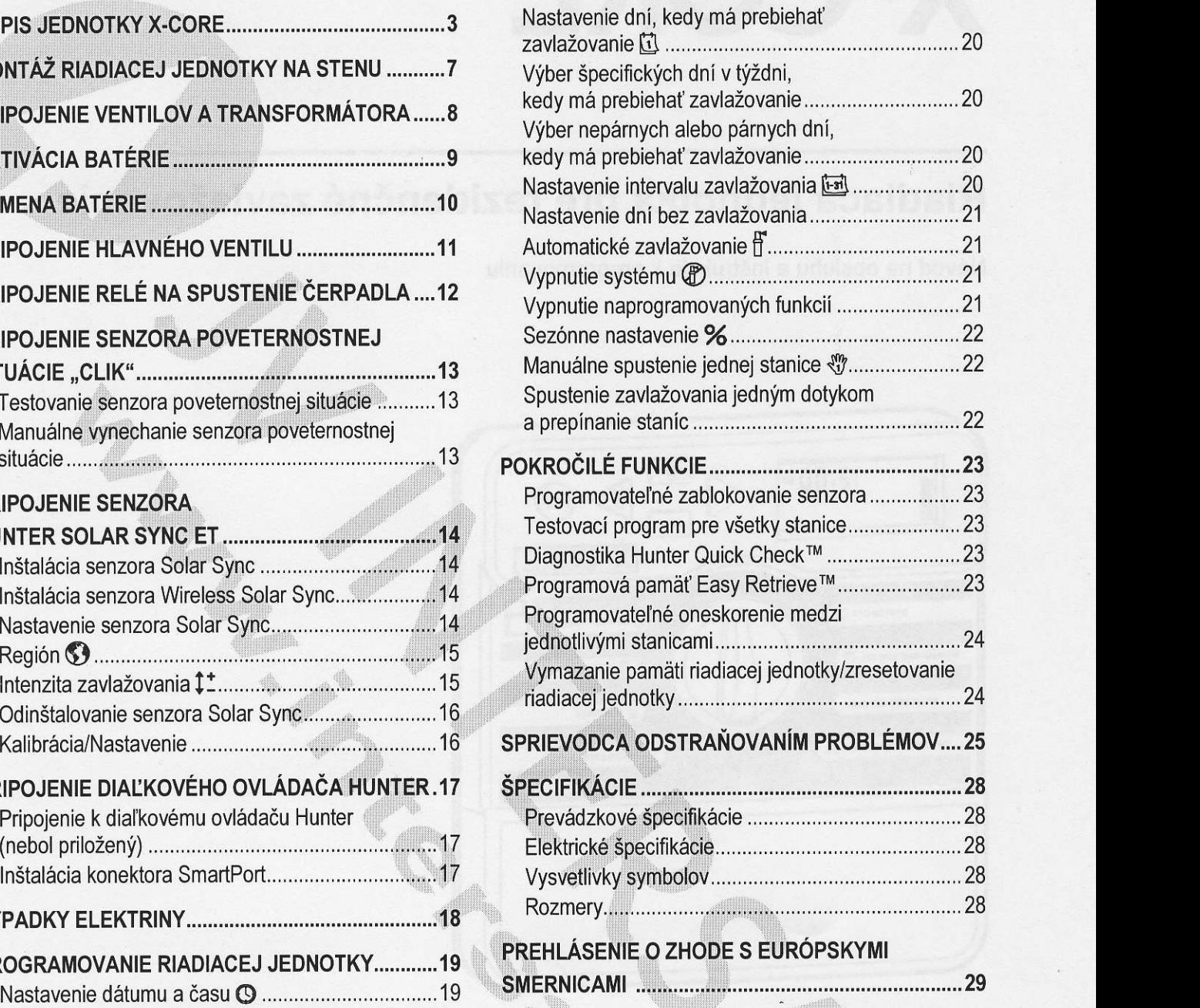

4

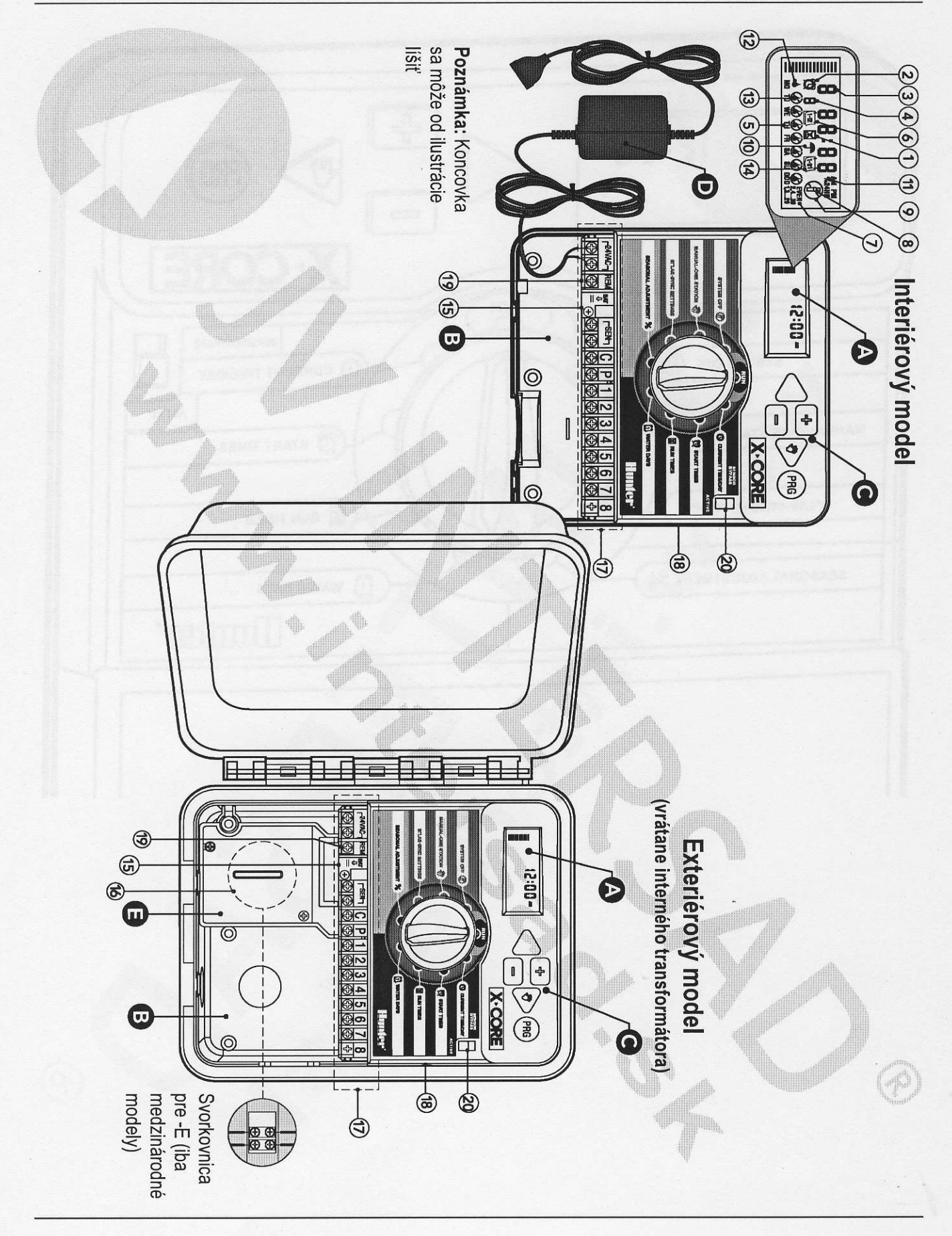

3

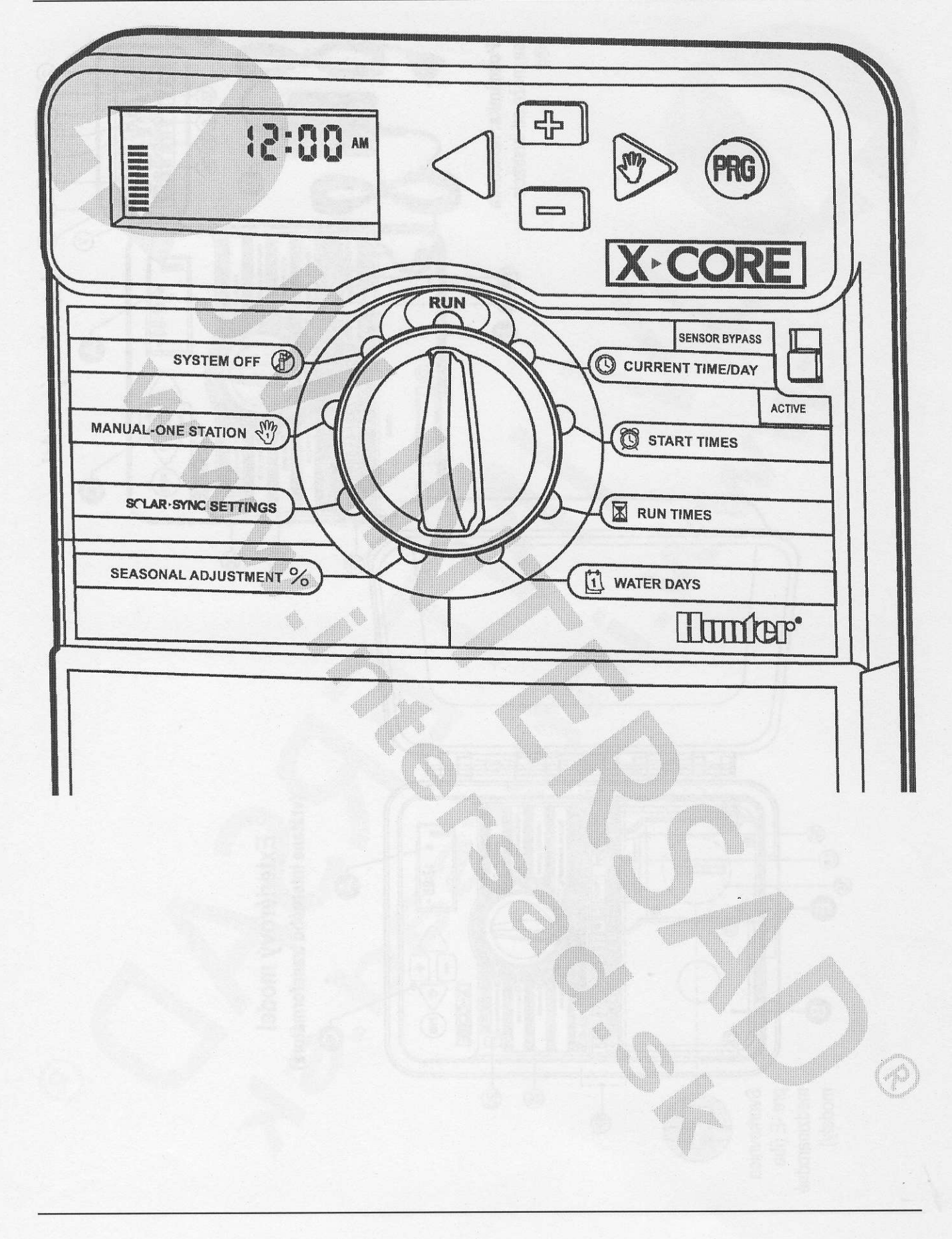

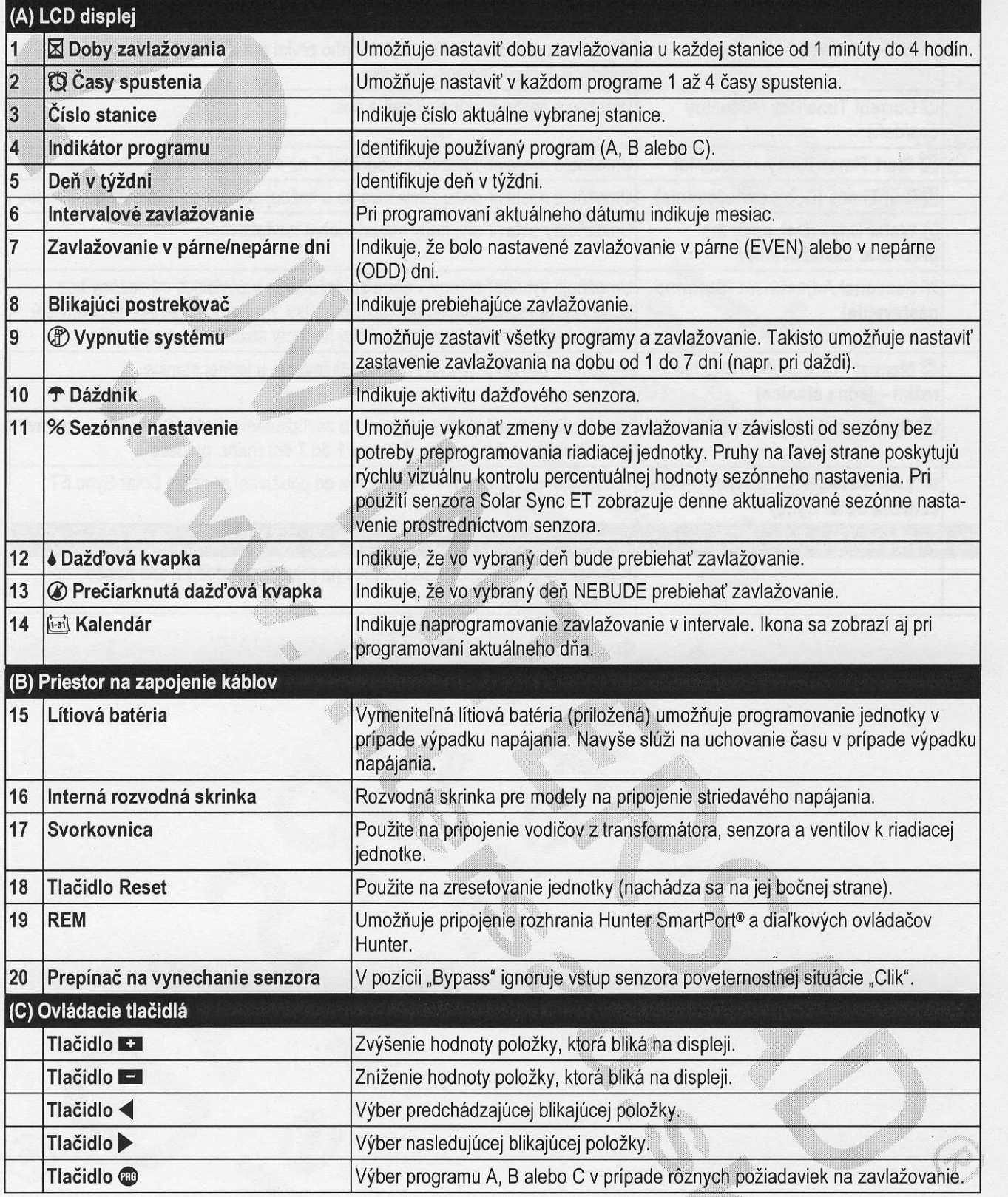

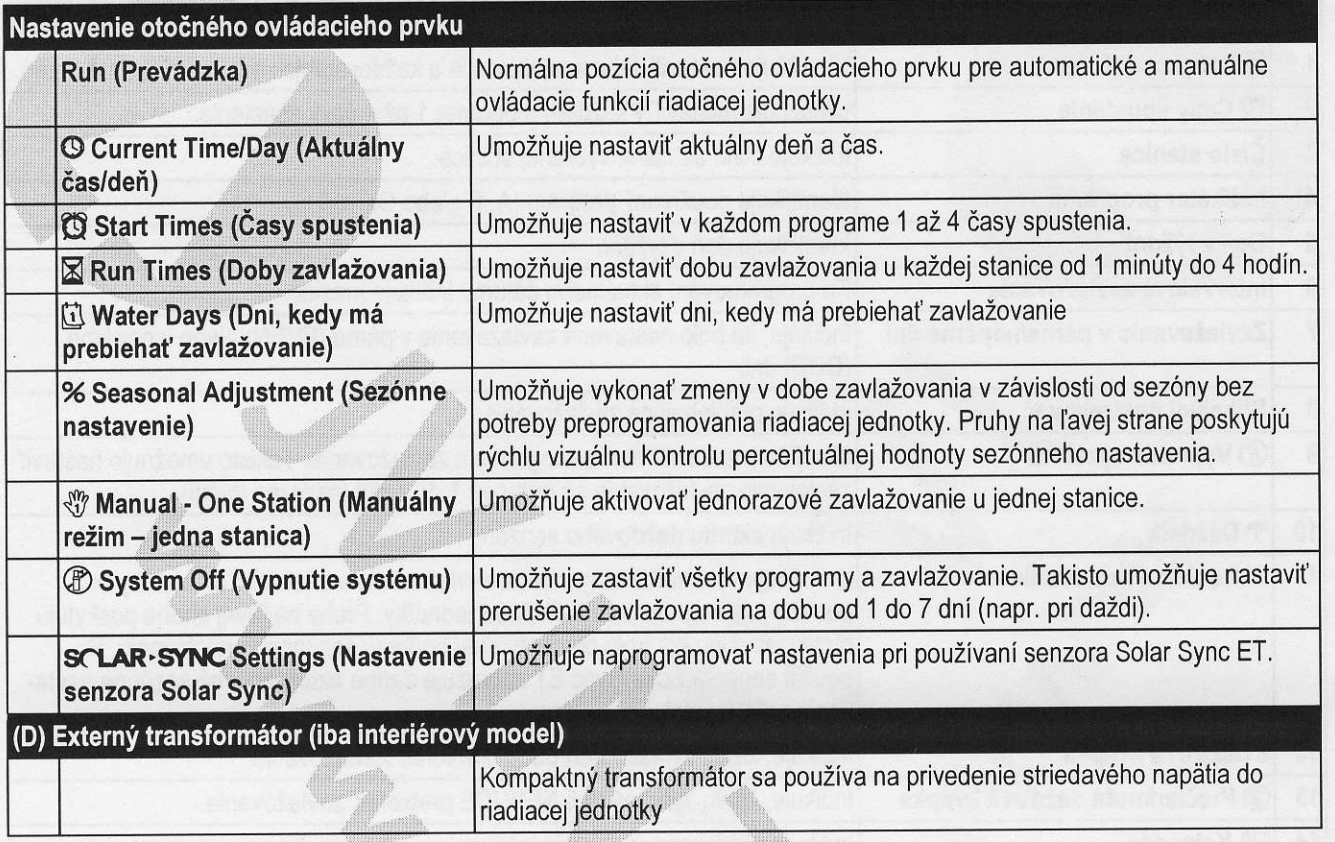

" ,,,:,:,i:::ii:iill:r'

, and it is a set of  $\mathcal{A}$  .

 $\mathscr{D}_{\infty}$  ,  $\mathscr{N}_{\infty}$  . The same is  $\mathscr{N}_{\infty}$ 

 $\mathbb{C}$  ,  $\mathbb{C}$  ,  $\mathbb{C}$  ,  $\mathbb{C}$  ,  $\mathbb{C}$  ,  $\mathbb{C}$  ,  $\mathbb{C}$  ,  $\mathbb{C}$ 

 $Q\cdot\ldots\cdot Q$ 

'::lt:,tlitlr,',,,lttlttt,.

 $\mathbb{N}$  ,  $\mathbb{N}$ 

 $\mathbb{R}^n$  . The set of  $\mathbb{R}^n$ ,

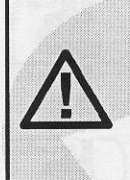

Poznámka: Interiérová verzia riadiacej jednotky X-Core nie je vodotesná ani odolná voči vode, a musí byť nainštalovaná do interiéru alebo chráneného priestoru.

- Do steny uchyťte jednu skrutku. Pri montáži jednot- $1.$ ky na sadrokartón alebo omietku použite vhodné hmoždinky.
- 2. Cez otvor na zadnej strane jednotky ju zaveste na skrutku.
- Riadiacu jednotku uchytte skrutkami cez otvory pod  $3.$ svorkovnicou.

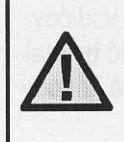

Transformátor nepripájajte do elektrickej siete pred inštaláciou riadiacej jednotky a zapojením vodičov ku všetkým ventilom.

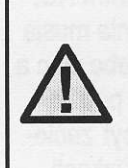

Pre model XC - x01 - a: Ak je poškodený napájací kábel, nechajte ho vymeniť u výrobcu, v servise alebo u inej podobne kvalifikovanej osoby. Predídete tak riziku zranenia.

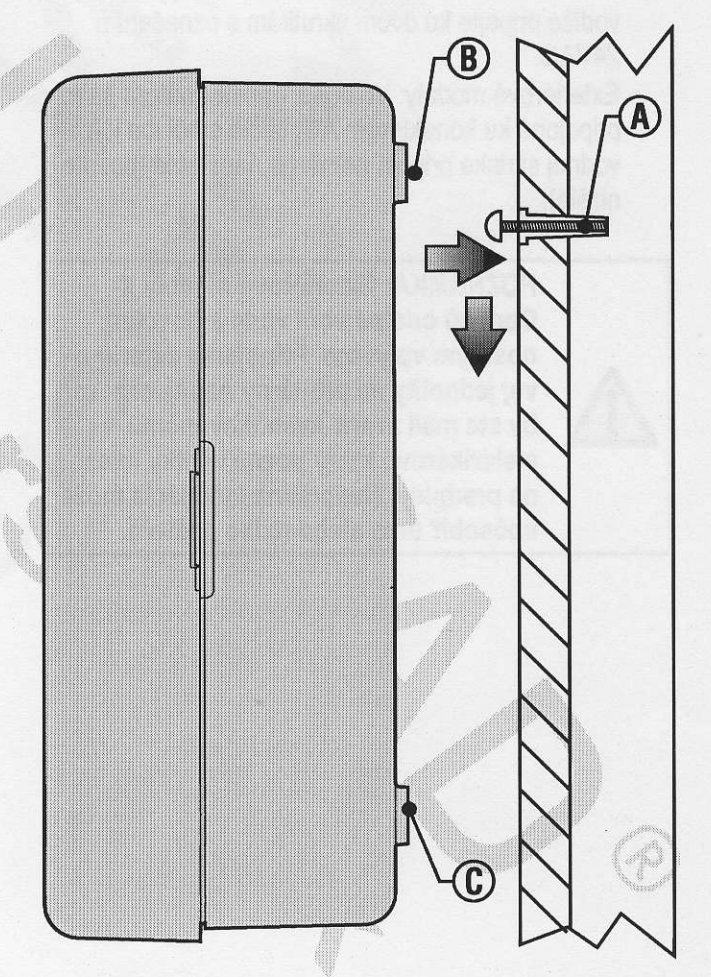

#### PRIPOJENIE VENTILOV A TRANSFORMATORA

Riadiacu jednotku X-Core by mala inštalovať iba kvalifikovaná osoba.

- Medzi ovládanými ventilmi a riadiacou jednotkou  $\mathbf{1}$ . natiahnite vodiče.
- $2.$ U ventilov pripojte spoločný vodič ku všetkým solenoidovým vodičom na všetkých ventiloch. Tento vodič má najčastejšie bielu farbu. K zostávajúcemu vodiču na každom ventile pripojte samostatný ovládací vodič. Všetky pripojenia je potrebné urobiť pomocou konektorov odolných voči vode.
- Vodiče k ventilom pretiahnite potrubim. Potrubie  $3<sub>1</sub>$ pripojte k pravej spodnej strane riadiacej jednotky.
- Spoločný biely vodič k ventilom prichyťte ku skrutke 4. C na svorkovnici. Každý samostatný ovládací vodič od jednotlivých ventilov pripojte k zodpovedajúcim svorkám na riadiacej jednotke a uchytte ich pomocou skrutiek.
- Interiérové modely: Kábel od transformátora pre-5. vlečte cez otvor na ľavej strane riadiacej jednotky a vodiče pripoite ku dvom skrutkám s označením 24VAC.

pripojené ku konektorom AC, takže stačí iba k roz- musia byť privedené cez istič vhodný pre použitý vodnej skrinke pripojiť primárne napájanie (pozrite nižšie).

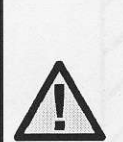

POZNÁMKA: Exteriérové modely X-Core sú odolné voči vode a poveternostným vplyvom. Pripojenie exteriéro-<br>vej jednotky na primárny napájací zdroj by ste mali zveriť kvalifikovanému elektrikárovi, ktorý pozná všetky miestne predpisy. Nesprávna inštalácia môže spôsobiť úraz alebo riziko požiaru.

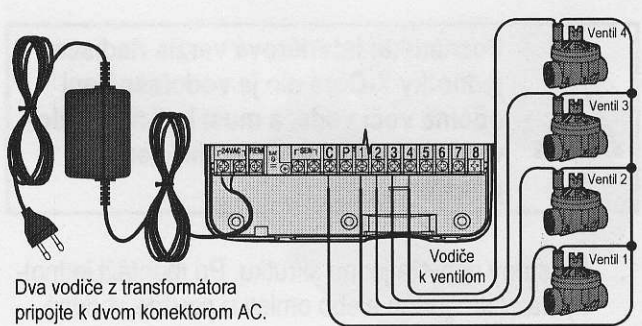

Spoločný vodič k ventilom

#### (E) Vysokonapäťové zapojenie (iba exteriérový model)

- 1. Potrubie s napájacím káblom preved'te cez 13 mm otvor na potrubie na I'avej spodnej strane skrinky.
- 2. Jeden vodič pripojte ku každému z dvoch vodičov vo vnútri rozvodnej skrinky. Zemniaci vodič by mal byť pripojený k zelenému vodiču. Potrebné koncovky na toto prepojenie boli priložené.

Poznámka: Iba modely -E: V rozvodnej skrinke pripojte vodiče k časti svorkovnice s označením AC. Vodiče na privedenie striedavého napájania musia Exteriérové modely: Vodiče z transformátora sú už mať prierez aspoň 14 AWG (1,85 mm) alebo viac a prierez vodiča. Vypínač alebo istič musí byť začlenený do elektrickej inštalácie budovy (v blízkosti riadiacej jednotky a v ľahkom dosahu obsluhy) a označený ako zariadenie na odpojenie riadiacej jednotky.

> $3.$ Kryt rozvodnej skrinky vráťte na pôvodné miesto.

# **AKTIVÁCIA BATÉRIE**

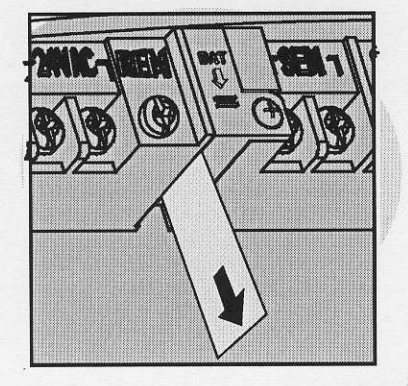

Po inštalácii riadiacej jednotky X-Core vytiahnite izolátor<br>kontaktov batérie, ktorá slúži na zálohovanie času<br>v prípade výpadku elektriny.

#### **VÝMENA BATÉRIE**

V riadiacej jednotke X-Core je vložená lítiová batéria s vysokou kapacitou. Batéria umožňuje diaľkovo programovať riadiacu jednotku bez potreby pripojenia k napájaniu. Takisto sa používa na uchovávanie aktuálneho času a dátumu počas výpadku napájania. Batériu vymeňte nasledujúcim spôsobom:

- $1.$ Odskrutkujte držiak na batériu.
- Posunutím držiaka batérie nadol získate prístup  $2.$ k batérii.
- $3.$ Batériu z držiaka vytiahnite a nahraďte ju novou. Držiak batérie nainštalujte na pôvodné miesto.

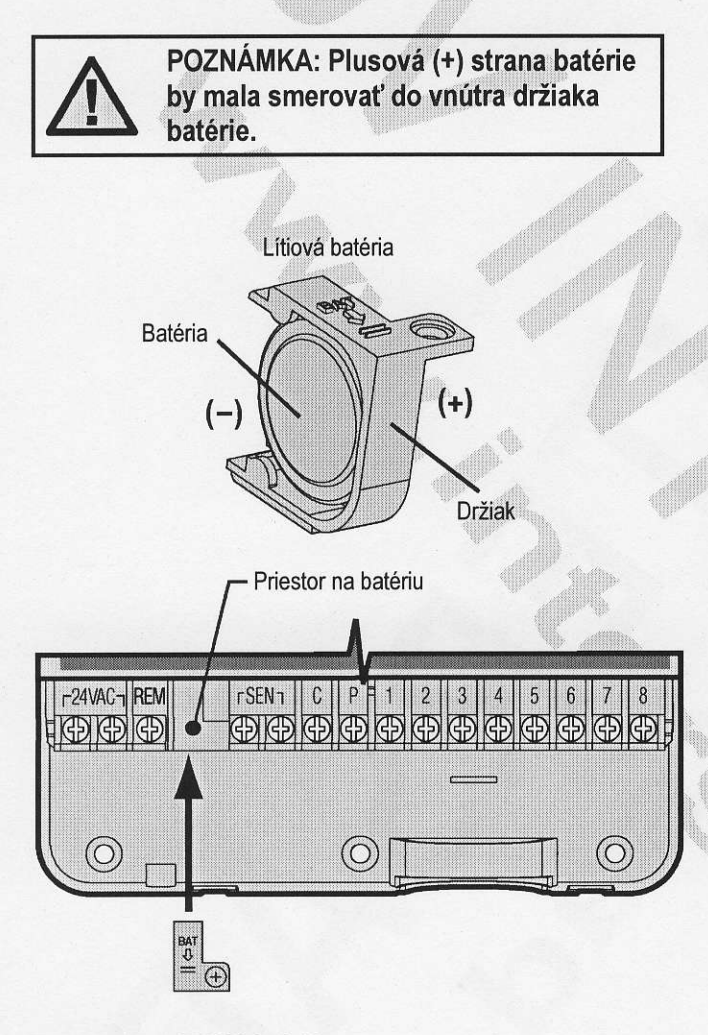

Typ batérie: CR2032, 3 V

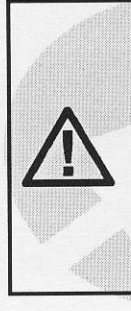

POZNÁMKA: Podľa tejto sekcie postupuite iba v prípade, ak máte vo vašom zavlažovacom systéme nainštalovaný hlavný ventil. Hlavný ventil je za normálnych okolností zatvorený ventil, ktorý je nainštalovaný pri vodnom zdroji, a otvára sa iba keď riadiaca jednotka aktivuje zavlažovací program.

- 1. Na hlavnom ventile pripojte spoločný vodič k jednému vodiču solenoidu. Samostatný ovládací vodič pripojte k zostávajúcemu vodiču solenoidu.
- Spoločný vodič by mal byť pripojený ku svorke C vo  $2.$ vnútri riadiacej jednotky. Zostávajúci vodič z hlavného ventilu by mal byť pripojený ku svorke P vo vnútri riadiacej jednotky. Skrutku na každej svorke dôkladne zatiahnite.

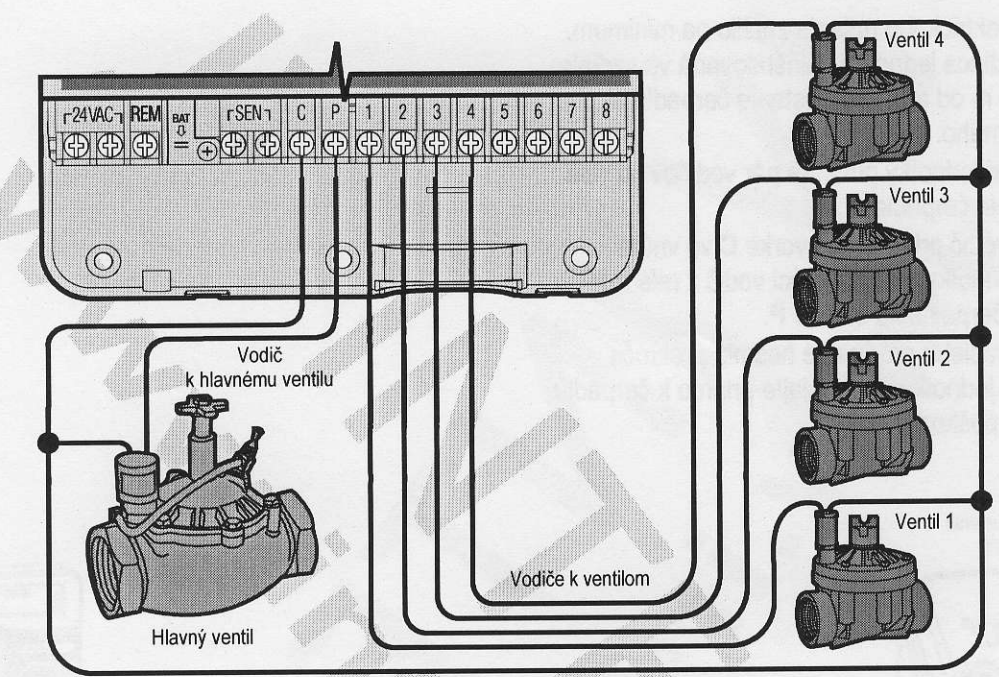

Spoločný vodič k ventilom

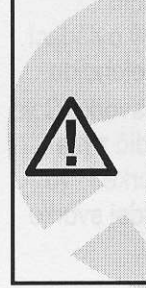

POZNÁMKA: Podľa tejto sekcie postupujte iba v prípade, ak máte nainštalované relé na spúšťanie čerpadla. Relé na spustenie čerpadla je zariadenie, ktoré používa signál z riadiacej jednotky na aktiváciu samostatného elektrického obvodu na napájanie čerpadla, ktoré privádza vodu do vášho systému.

Aby sa riziko elektrického rušenia znížilo na minimum, mala by byť riadiaca jednotka nainštalovaná vo vzdialenosti aspoň 4,5 m od relé na spustenie čerpadla a čerpadla samotného.

- 1. Do riadiacej jednotky prived'te pár vodičov od relé na spustenie čerpadla.
- 2. Spoločný vodič pripojte ku svorke C vo vnútri riadiacej jednotky a zostávajúci vodič z relé na spustenia čerpadla ku svorke P.

Veľkosť udržiavacieho prúdu relé nesmie prekročiť 0,3 A. Riadiacu jednotku nepripájajte priamo k čerpadlu - prišlo by k jej poškodeniu.

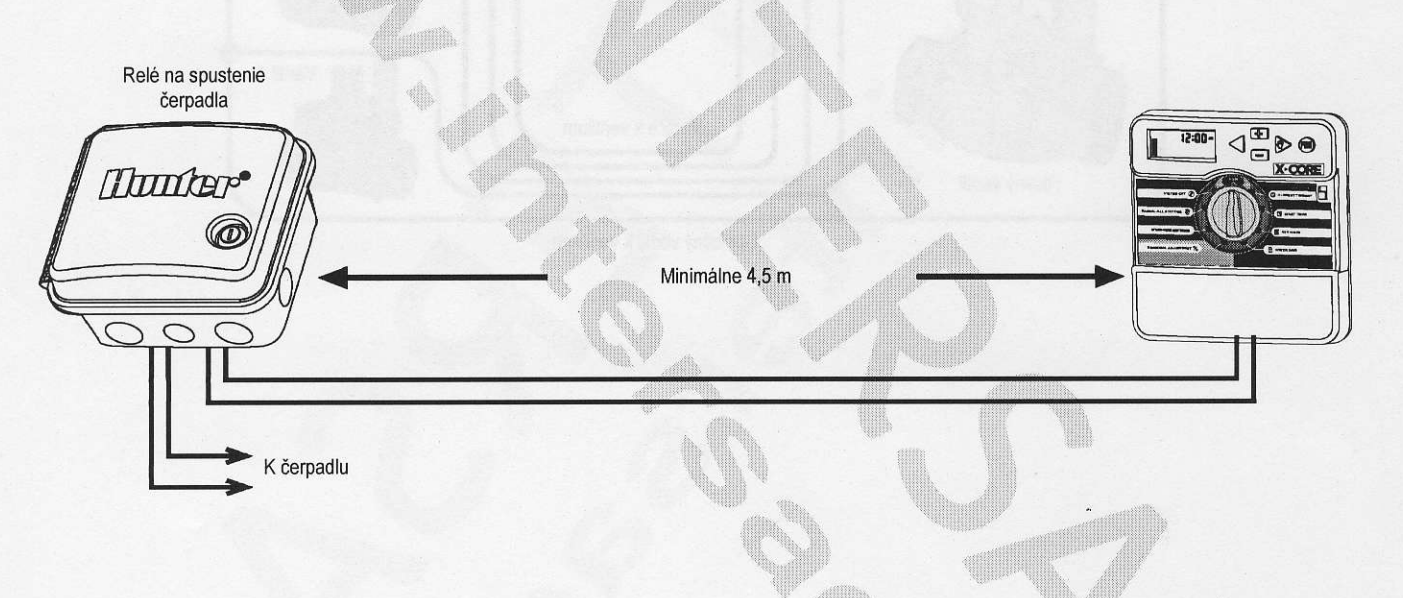

K riadiacej jednotke X-Core je možné pripojiť senzor poveternostnej situácie Hunter alebo iné senzory mikrospínačového typu. Úlohou tohto senzora je zastaviť automatické zavlažovanie pri zmene poveternostných podmienok.

- Odstráňte kovovú prepojku, ktorá spája dve 1. svorky SEN vo vnútri riadiacej jednotky.
- Jeden vodič pripojte k prvej svorke SEN a druhý  $2.$ vodič k druhej svorke SEN.

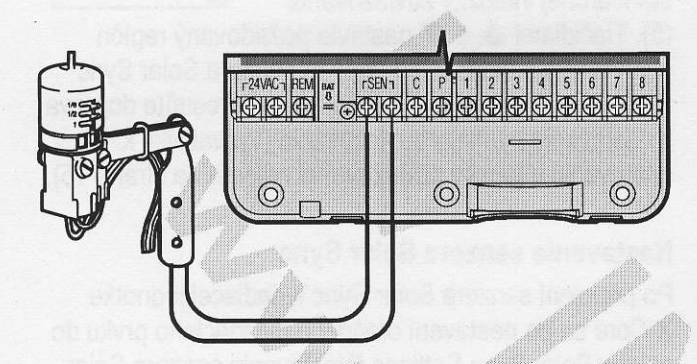

Keď senzor poveternostnej situácie deaktivoval automatické zavlažovanie, na displeji sa zobrazí nápis OFF a ikona<sup>T</sup>.

#### Testovanie senzora poveternostnej situácie

Riadiaca jednotka X-Core umožňuje zjednodušené testovanie dažďového senzora, ak je senzor pripojený k zodpovedajúcemu obvodu senzora. Spustením MA-NUÁLNEHO CYKLU alebo aktiváciou systému MANU-**ÁLNYM SPUSTENÍM JEDNÝM DOTYKOM (pozrite** stranu 22) môžete otestovať správnu činnosť dažďového senzora. Pri manuálnom cykle príde po stlačení testovacieho tlačidla na senzore Mini-Clik® k prerušeniu zavlažovania.

#### Manudlne vynechanie senzora poveternostnej situácie

Ak dažďový senzor prerušil zavlažovanie, môžete ho vynechať pomocou prepínača na prednej strane riadiacej jednotky. Na vynechanie dažďového senzora zo systému presuňte prepínač do polohy SENSOR BY-

PASS (SENZOR VYNECHANÝ). Senzor poveternostnej situácie je možné vynechať v prípade manuálneho ovládania výberom funkcie **MANUAL - ONE STATION** (MANUÁLNY REŽIM – JEDNA **STANICA).** 

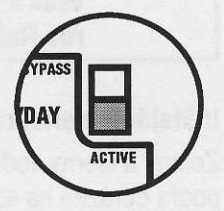

 $055$ 

 $\bullet$ 

Prepínač vynechania senzora nemá vplyv na aktualizáciu sezónneho nastavenia pri používaní senzora Solar Sync.

Riadiaca jednotka X-Core je kompatibilná so systémami Solar Sync a Wireless Solar Sync. Solar Sync je senzorový systém, ktorý prostredníctvom funkcie Seasonal Adiust (Sezónne nastavenie) automaticky nastavuje zavlažovací plán riadiacej jednotky X-Core na základe zmien lokálnych klimatických podmienok. Solar Sync určuje pomocou slnečného a teplotného senzora evapotranspiráciu (ET), inými slovami hodnotu, akou pôda a rastliny spotrebúvajú vodu. Navyše využíva technológiu senzorov Hunter Rain Clik a Freeze Clik, ktorá vypne zavlažovanie počas dažďa alebo mrazu.

POZNÁMKA: Pokiaľ neboli zo senzora prijaté prvé výsledky celodenného (24hodinového) merania počasia, použije Solar Sync štandardne hodnotu sezónneho nastavenia 100 %.

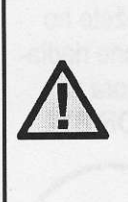

POZNÁMKA: Aktivácia prepínača SEN-SOR BYPASS na vynechanie senzora nemá vplyv na aktualizácie sezónneho nastavenia zo senzora Solar Sync. Príde však k vynechaniu výstupov zo senzorov Rain Clik a Freeze Clik.

#### In5taldcia senzora Solar Sync

Zelený a čierny vodič zo senzora Solar Sync pripojte podľa obrázka na strane 11 ku svorkám SEN na riadiacej jednotke X-Core. Na polarite pripojených vodičov nezáleží. Otočný ovládací prvok nastavte do polohy "Solar Sync Settings" (Nastavenie senzora Solar Sync). Displej na začiatok zobrazí prerušované čiary a násled-

ne na l'avej strane nastavenie Standardného regiónu (3) a na pravej strane nastavenie štandardnej inten-

nájdete na strane 15).

zity zavlažovania (5). Tlačidlami ▲ a ▼ nastavte požadovaný región (vysvetlivky k nastaveniu regiónu senzora Solar Sync nájdete na strane 15). Tlačidlom > sa presuňte doprava k nastaveniu intenzity zavlažovania (vysvetlivky k nastaveniu intenzity zavlažovania

#### Inštalácia senzora Wireless Solar Sync

Zelený a čierny vodič zo senzora Wireless Solar Sync pripojte ku svorkám SEN na riadiacej jednotke X-Core. Na polarite pripojených vodičov nezáleží. Otočný ovládací prvok nastavte do polohy "Solar Sync Settings" (Nastavenie senzora Solar Sync). Displej na začiatok zobrazí prerušované čiary a následne na ľavej strane

nastavenie štandardného regiónu (3) a na pravej strane nastavenie štandardnej intenzity zavlažovania

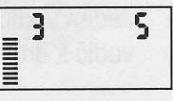

(5). Tlačidlami  $\blacktriangle$  a  $\nabla$  nastavte požadovaný región (vysvetlivky k nastaveniu regi6nu senzora Solar Sync náidete na strane 15). Tlačidlom > sa presuñte doprava k nastaveniu intenzity zavlažovania (vysvetlivky k nastaveniu intenzity zavlažovania nájdete na strane 15).

#### Nastavenie senzora Solar Sync

l:llr 'l:,:t: :tllr ,;,,,,.l

Po pripojeni senzora Solar Sync k riadiacej jednotke X-Core sa po nastavení otočného ovládacieho prvku do polohy Solar Sync Seftings (Nastavenie senzora Solar Sync) zobrazia na displeji dve čísla. Číslo na ľavej strane obrazovky označuje región a číslo na pravej strane obrazovky nastavenie intenzity zavlažovania (ako bolo uvedené vyššie).

 $\blacksquare$  in the interval  $\blacksquare$ 

 $\mathbb{R}^n$  :  $\mathbb{R}^n$  :  $\mathbb{R}^n$  :  $\mathbb{R}^n$  :

 $\mathbb{R}$ . The contract of  $\mathbb{R}$  $\mathbb{R}^n$  .

 $\ldots$ 

 $\overline{\mathsf{S}}$ 

### Región <sup>6</sup>

Aby bolo možné dosiahnuť presné meranie senzorom Solar Sync. je potrebné v riadiacej jednotke naprogramovať priemernú špičkovú hodnotu ET pre váš región. Na určenie vášho regiónu použite nasledujúcu tabuľku. Tabuľka vám pomôže identifikovať typ regiónu, v ktorom žijete. Je rozdelená do štyroch základných regiónov podľa ET, spolu s popisom regiónu, typickou teplotou a charakteristikou ET. Pokiaľ je to možné, odporúčame vám zvoliť región na základe priemernej júlovej hodnoty ET alebo špičkovej letnej hodnoty ET (mm/deň).

Pri voľbe vášho regiónu použite nasledujúcu tabuľku. Metódy A, B alebo C vám pomôžu zvoliť región, ktorý sa najviac hodí pre vašu oblasť:

- A: Založené na určení ET vášho regiónu použitím priemernej júlovej hodnoty ET alebo špičkovej letnej hodnoty ET (mm/deň). Preferovaná možnosť pri určovaní vášho regiónu.
- B: Založené na určení teploty vášho regiónu použitím priemernej júlovej teploty alebo vysokej teploty najsuchšieho mesiaca (nie najvyššej júlovej teploty).
- C: Založené na všeobecnom popise vášho regiónu.

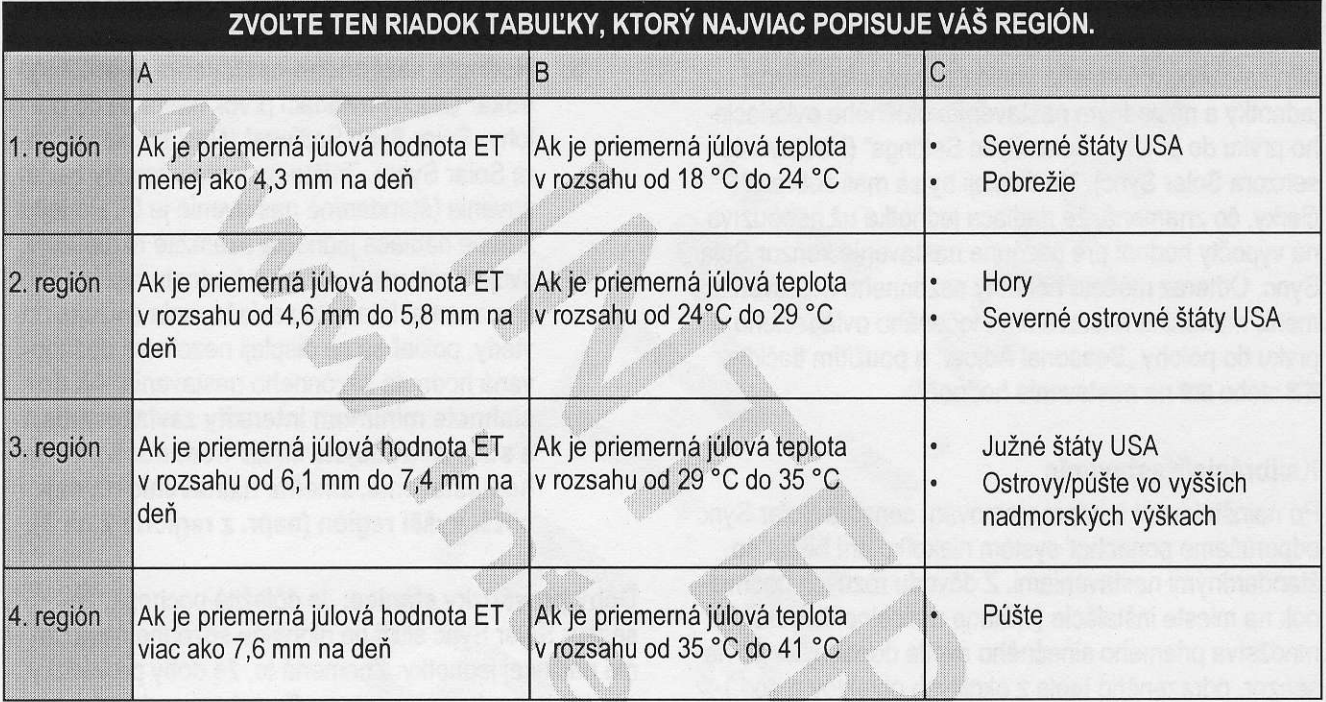

\* Pre miesta na južnej pologuli použite januárové hodnoty

#### Intenzita zavlažovania  $1^+$

Intenzita zavlažovania v stupňoch od 1 do 10 umožňuje jednoduché nastavenie hodnoty sezónneho nastavenia zo senzora Solar Sync ET. Po inštalácii senzora Solar Sync ET odporúčame ponechať nastavenie intenzity zavlažovania na štandardnej hodnote 5. Ak však po inštalácii zistíte, že hodnota sezónneho nastavenia je nižšia alebo vyššia, než ste očakávali, môžete hodnotu intenzity zavlažovania upraviť a modifikovať tak výstupnú hodnotu sezónneho nastavenia.

Vysvetlenie k použitiu mierky intenzity zavlažovania na jemné doladenie výstupnej hodnoty sezónneho nastavenia nájdete v časti Kalibrácia/Nastavenie na strane 15.

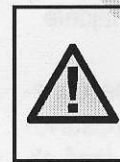

POZNÁMKA: Ak je niektorá zóna vlhkejšia alebo suchšia než ostatné zóny, jednoducho na riadiacej jednotke zvýšte alebo znížte dobu zavlažovania.

#### Odinštalovanie senzora Solar Sync

Ak ste spolu s jednotkou X-Core nainštalovali senzor Solar Sync, hodnota sezónneho nastavenia použitá riadiacou jednotkou sa bude počítať z dát o poveternostnej situácii dodávaných senzorom Solar Sync. Ak sa rozhodnete senzor Solar Sync ďalej s riadiacou jednotkou X-Core nepoužívať, budete ho musieť odinštalovať. Ak senzor Solar Sync neodinštalujete, riadiaca jednotka neumožní manuálne meniť hodnotu sezónneho nastavenia. Ak napríklad pri odpojení senzora Solar Sync bude na riadiacej jednotke hodnota sezónneho nastavenia 50 %, zostane na takej úrovni až do odinštalovania senzora Solar Sync.

Senzor Solar Sync odinštalujete jednoduchým odpojením zeleného a čierneho vodiča zo svoriek riadiacej jednotky a následným nastavením otočného ovládacieho prvku do polohy "Solar Sync Settings" (Nastavenie senzora Solar Sync). Na displeji by sa mali zobraziť čiarky, čo znamená, že riadiaca jednotka už nepoužíva na výpočty hodnôt pre sezónne nastavenie senzor Solar Sync. Odteraz môžete hodnoty sezónneho nastavenia meniť manuálne nastavením otočeného ovládacieho prvku do polohy "Seasonal Adjust" a použitím tlačidla **EX** alebo **EX** na nastavenie hodnoty.

#### Kalibrácia/Nastavenie

Po nainštalovaní a naprogramovaní senzora Solar Sync odporúčame ponechať systém niekoľko dní bežať so štandardnými nastaveniami. Z dôvodu rôznych podmienok na mieste inštalácie (vrátane umiestnenia senzora, množstva priameho slnečného svetla dopadajúceho na senzor, odrazeného tepla z okolitých objektov a pod.) môže štandardné nastavenie vyžadovať zmeny, ktoré pomôžu dosiahnuť požadovaný výkon. Senzor ;<br>Solar Sync je možné prispôsobiť miestu inštalácie nastavením regiónu alebo intenzity zavlažovania. Tento proces vysvetľujú nasledujúce pokyny:

- 1. Nainštalujte senzor Solar Sync.
- $2.$ Naprogramujte región a nechajte systém bežať so štandardnými nastaveniami minimálne 3 dni (inštrukcie k správnemu nastaveniu regiónu nájdete na strane 15).
- 3. Na riadiacej jednotke kontrolujte hodnotu sezónneho nastavenia. Ak sa hodnota sezónneho nastavenia javí byť nižšia alebo vyššia než sa pre dané obdobie roka očakáva, je potrebné zmeniť nastavenia senzora Solar Sync.
- Hodnota sezónneho nastavenia je príliš a. nízka: Otočný ovládací prvok nastavte do polohy,,Solar Sync Settings' (Nastavenie senzora Solar Sync). Zvýšte hodnotu intenzity zavlažovania (maximum je 10). Po tejto zmene riadiaca jednotka okamžite aktualizuje svoje nastavenie na novú hodnotu sezónneho nastavenia. Intenzitu zavlažovania zvyšujte dovtedy, pokiaľ sa na displeji nezobrazí požadovaná hodnota sezónneho nastavenia. Ak dosiahnete maximum intenzity zavlažovania 10 a stále potrebujete zvýšiť hodnotu sezónneho nastavenia, zmeňte nastavenie na najbližší nižší región (napr. z regiónu 4 na 3).
- Hodnota sezónneho nastavenia je príliš vy- $\mathbf b$ . soká: Otočný ovládací prvok nastavte do polohy "Solar Sync Settings" (Nastavenie senzora Solar Sync). Znížte hodnotu intenzity zavlažovania (štandardné nastavenie je 5). Po tejto zmene riadiaca jednotka okamžite aktualizuje svoje nastavenie na novú hodnotu sezónneho nastavenia. Intenzitu zavlažovania znižujte dovtedy, pokiaľ sa na displeji nezobrazí požadovaná hodnota sezónneho nastavenia. Ak dosiahnete minimum intenzity zavlažovania 1 a stále potrebujete znížiť hodnotu sezónneho nastavenia, zmeňte nastavenie na najbližší vyšší región (napr. z regiónu 2 na 3).

Doby prevádzky stanice: Je dôležité pochopiť, že senzor Solar Sync slúži na globálne sezónne nastavenie riadiacej jednotky. Znamená to, že doby prevádzky všetkých staníc sa zmenia podľa zobrazenej hodnoty sezónneho nastavenia. Pri programovaní riadiacej jednotky by ste preto mali zadať doby prevádzky, ktoré y się preto mali zadat doby prevadzky, które<br>4 maximálne hodnoty v špičkovej zavlažovacej sezóne. Ak senzor Solar Sync nastavuje vhodnú hodnotu sezónneho nastavenia, ale doba prevádzky staníc je príliš dlhá alebo krátka, nastavte dobu prevádzky tejto stanice priamo v riadiacej jednotke.

#### Pripojenie k diaľkovému ovládaču Hunter (nebol priložený)

Riadiaca jednotka X-Core je kompatibilná s diaľkovými ovládačmi Hunter (neboli priložené). Káblový zväzok SmartPort® (priložený ku všetkým diaľkovým ovládačom Hunter) umožňuje rýchle a jednoduché použitie diaľkových ovládačov Hunter.

Diaľkové ovládače Hunter umožňujú obsluhovať systém bez toho, aby ste museli chodiť k riadiacej jednotke.

### Inštalácia konektora SmartPort

- 1. 1/<sub>2</sub>" "téčko" s vnútorným závitom nainštalujte do potrubia na káble približne 30 cm pod jednotku X-Core,
- biely a modrý vodič zo zväzku cez základňu "téčka" do priestoru na káble. 2. Podľa nasledujúceho obrázka priveďte červený,
- 3. Kryt káblového zväzku SmartPort naskrutkujte na "téčko" podľa obrázka.

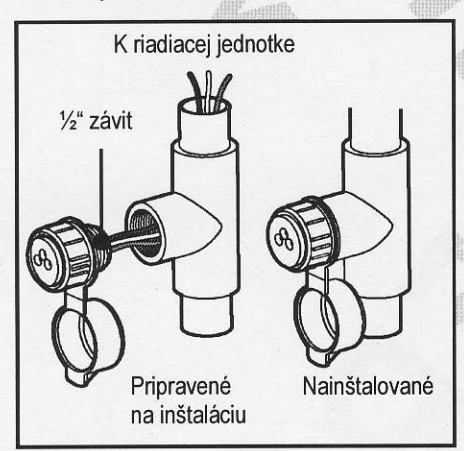

POZNÁMKA: Ako alternatívu k inštalácii konektora SmartPort môžete použiť komponent s obj. č. 258200.

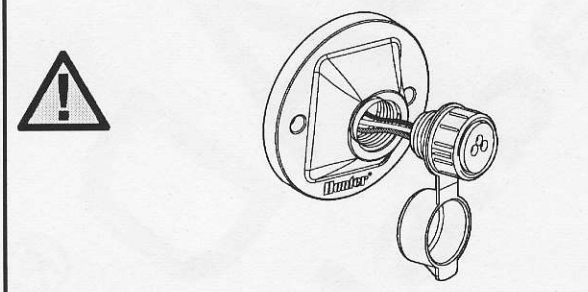

- 4. Červený, biely a modrý vodič z konektora Smart-Port pripojte nasledujúcim spôsobom k svorkovnici riadiacej jednotky:
	- · Červený vodič k ľavej strane svoriek "24VAC".
	- . Biely vodič k pravej strane svoriek "24VAC".
	- · Modrý vodič k svorke "REM".

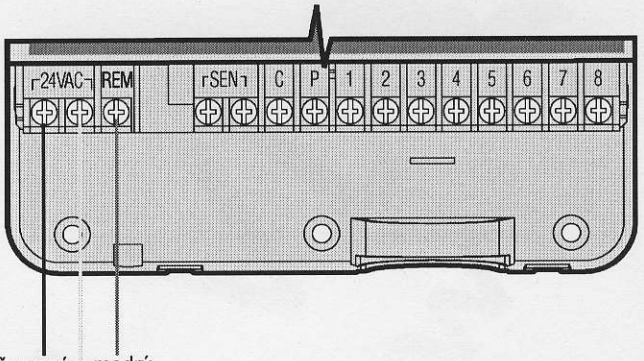

:i.ir'.ll:r.ilr:

'.:t:,.'....::ti: ' .,:,::r"ir]]

červený modrý biely

#### **VÝPADKY ELEKTRINY**

Kvôli možným výpadkom elektriny je riadiaca jednotka<br>vybavená pamäťou nezávislou od napájania. Napro-<br>gramované informácie sa nevymažú ani po výpadku<br>elektriny. Lítiová batéria uchováva presný čas aj bez<br>napájania. Po obno normálneho zavlažovania.

#### PROGRAMOVANIE RIADIACEJ JEDNOTKY

Ak je riadiaca jednotka nečinná, na displeji sa zobrazuje aktuálny čas a deň. Po otočení otočného ovládacieho pryku príde k prepnutiu displeja a k zobrazeniu špecifických informácií, ktoré budete programovať. Počas programovania je možné tlačidlami **E a E** meniť blikajúce hodnoty zobrazené na displeji. Na zmenu hodnoty, ktorá nebliká, stláčajte tlačidlá < alebo dovtedy, pokiaľ požadované pole nezačne blikať. Vďaka trom programom A, B, C, z ktorých každý umožňuje nastaviť štyri rôzne časy spustenia zavlažovania, je možné pre rastliny s rôznymi zavlažovacími potrebami nastaviť rôzny denný zavlažovací plán.

#### Nastavenie dátumu a času **O**

- 1. Otočný ovládací prvok n RENT TIME/DAY (AKT
- 2. Začne blikať aktuálny rok. Tlačidlami **sa** alebo **ra** nastavte rok zobrazený na displeji. Na prepnutie na nastavenie mesiaca stlačte po nastavení roku tlačidlo ▶.
- 3. Na displeji sa zobrazí mesiac a deň. Zobrazí sa ikona ( $\vec{e}$ ) a začne blikať mesiac. Tlačidlami  $\vec{e}$  alebo **E** nastavte mesiac. Na prepnutie na nastavenie dňa stlačte tlačidlo ».
- 4. Zobrazí sa ikona [ a] a začne blikať aktuálny deň. Tlačidlami **E alebo E** nastavte deň. Na prepnutie na nastavenie času stlačte tlačidlo
- 5. Zobrazí sa čas. Tlačidlami **za alebo za vyberte AM** (dopoludnia), PM (popoludni) alebo vé zobrazenie). Na prepnutie na nastavenie hodín stlačte tlačidlo >. Začnú blikať hodiny. Tlačidlami **E alebo E** nastavte hodiny zobrazené na displeji. Na prepnutie na nastavenie minút stlačte tlačidlo Začnú blikať minúty. Tlačidlami **E alebo E na**stavte minúty zobrazené na displeji. Nastavenie dátumu, dňa a času prebehlo úspešne.

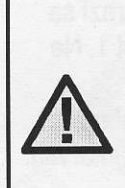

POZNÁMKA: Základné pravidlo pri programovaní znie, že programuje sa vždy blikajúci symbol alebo znak. Ak napríklad pri nastavovaní času blikajú hodiny, pri programovani sa naprogramujú alebo zmenia hodiny. Blikajúce znaky sú z ilustračných dôvodov zobrazené v tomto návode šedou farbou.

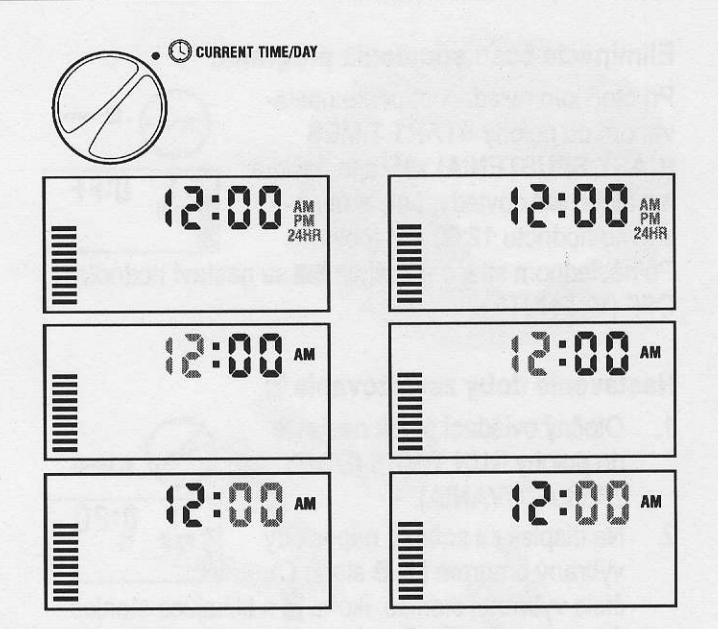

#### Nastavenie času spustenia programu **D**

čte po nastavení roku tla- l a l otočný ovládací prvok nastavte<br>do polohy **START TIMES (ČASY** ∴ Otomazí sa leni. Zobrazí sa letné spustenta). do polohy START TIMES (CASY SPUSTENIA).

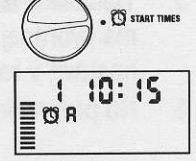

- $\overline{2}$ . Štandardne je vybraný program A. Ak je to potrebné, stláčaním tlačidla @ môžete vybrať program B alebo C.
- 3. Tlačidlami **E alebo E** zmeňte čas spustenia. (Čas spustenia je možné meniť s prírastkom 15 minút.)
- Na pridanie ďalšieho času spustenia stlačte tlačidlo  $4.4$  $\blacktriangleright$ , alebo na výber ďalšieho programu stlačte tlačid- $\log$

POZNÁMKA: Jeden čas spustenia aktivuje sekvenčne všetky stanice v príslušnom programe. Eliminuje sa tak potreba zadávať časy spustenia pre každú stanicu zvlášť. Rôzne časy spustenia v programe je možné použiť na oddelenie ranného, poludňajšieho alebo večerného zavlažovacieho cyklu.<br>Časy spustenia je možné zadefinovať 'lllr v rôznom poradí. Riadiaca jednotka X-Core ich automaticky vytriedi.

#### PROGRAMOVANIE RIADIACEJ JEDNOTKY

venom do polohy START TIMES (ČASY SPUSTENIA) stláčajte tlačidlá<br> $\overline{z}$  alebo = dovtedy, pokiaľ nena- $\overline{z}$   $\overline{z}$   $\overline{z}$   $\overline{z}$   $\overline{z}$   $\overline{z}$   $\overline{z}$   $\overline{z}$   $\overline{z}$   $\overline{z}$   $\overline{z}$   $\overline{z}$   $\overline{z}$   $\overline{z}$   $\overline{z}$   $\overline{z}$   $\over$ stavite hodnotu 12:00 AM (polnoc).

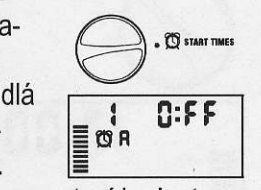

Po následnom stlačení tlačidla **II** sa nastaví hodnota OFF (VYPNUTÉ).

#### Nastavenie doby zavlažovania  $\boxtimes$

1. Otočný ovládací prvok nastavte do polohy RUN TIMES (DOBY ZAVLAŽOVANIA).

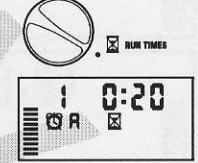

2. Na displeji sa zobrazí naposledy vybraný program (A, B alebo C),

číslo vybranej stanice, ikona  $\boxtimes$  a blikajúca stanica. Stlačením tlačidla @ môžete prepnúť na iný program.

- Tlačidlami **sa alebo s nastavte dobu zavlažova-** $3<sub>1</sub>$ nia vybranej stanice. Dobu zavlažovania je možné nastaviť v rozsahu od 0 do 4 hodín.
- 4. Na prepnutie na ďalšiu stanicu stlačte tlačidlo ».

#### Nastavenie dní, kedy má prebiehať zavlažovanie  $\boxdot$

 $1<sup>1</sup>$ Otočný ovládací prvok nastavte do polohy WATER DAYS (DNl, KE-DY MA PREBIEHAT ZAVLAZO-VANIE),

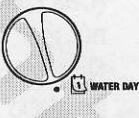

- 2. Na displeji sa zobrazí naposledy vybraný program (A, B alebo C). Stlačením tlačidla @ môžete prepnúť na iný program.
- 3. Na displeji sa zobrazí sedem dní v týždni (MO (pondelok), TU (utorok), WE (streda), TH (Stvrtok), FR (piatok), SA (sobota), SU (nedel'a)). Nad ka2 dým dňom bude zobrazená ikona ▲ alebo ②. lkona ▲ reprezentuje deň, kedy sa bude zavlažovať a ikona @ deň, kedy sa zavlažovať nebude.

#### Výber špecifických dní v týždni, kedy má prebiehať zavlažovanie

1. Kurzor nastavte na symbol špecifického dňa (kurzor sa vždy zobrazi najprv pri dni M0 (pon-

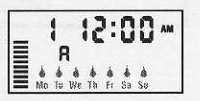

delok)). Na aktiváciu zavlažovania vo vybraný deň stlačte tlačidlo **s. Na deaktiváciu zavlažovania vo** 

Eliminácia času spustenia programu vybraný deň stlačte tlačidlo s, Po stlačení tlačidla sa kurzor automaticky presunie na nasledujúci deň.

> 2. Krok 1 opakujte dovtedy, pokiaľ nevyberiete všetky dni, kedy má prebiehať zavlažovanie. Pri takýchto dňoch bude zobrazený symbol . Posledný symbol ▲ informuje o poslednom dni v príslušnom programe, kedy bude prebiehať zavlažovanie.

#### Výber nepárnych alebo párnych dní, kedy má prebiehať zavlažovanie

Namiesto špecifických dní v týždni umožňuje táto funkcia nastaviť zavlažovanie v nepárne alebo v párne dni v mesiaci (nepárne dni: 1., 3., 5., atd'.; párne dni: 2., 4., 6., atd'.). Otočný ovládací prvok nastavte<br>do polohy RUN TIMES (DOBY ) E MARIE (DOBY ) E MARIE (DOBY ) E VIDEO (DOBY ) E VIDEO (DOBY ) Žovanie v nepárne alebo v párne dni

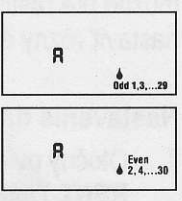

- 1. Kurzor nastavte na symbol  $\triangle$  pre nedeľu (SU) a následne stlačte jeden raz tlačidlo  $\blacktriangleright$ . Zobrazí sa ikona ♦ a indikátor Odd (Nepárne dni).
- Ak chcete, aby zavlažovanie prebiehalo v nepárne dni, nastavte otočný ovládací prvok späť do polohy RUN (PREVADZKA). 2.
- $3<sub>1</sub>$ Ak chcete, aby zavlažovanie prebiehalo v párne dni, stlačte jeden raz tlačidlo >. Zobrazí sa ikona < a indikátor Even (Párne dni). Zavlažovanie v párne a nepárne dni je možné prepínať tlačidlami < alebo  $\blacktriangleright$ .

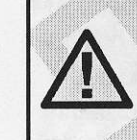

31 dní.

POZNÁMKA: Ak je vybrané zavlažovanie v nepárne dni (Odd), v 31. deň každého mesiaca a 29. februára sa zavlažovanie nespustí.

#### Nastavenie intervalu zavlažovania [53]

Nasledujúcim spôsobom môžete nastaviť interval zavlažovania od 1 do

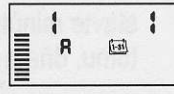

- Kurzor nastavte na symbol Even (Párne dni) a  $1.$ následne stlačte jeden raz tlačidlo >. Zobrazí sa ikona [bi] a na displeji začne blikať symbol 1. Na displeji sa zobrazí zavlažovací plán.
- Tlačidlami : alebo a nastavte počet dní medzi  $2.$ jednotlivými zavlažovaniami (od 1 do 31) (interval).

#### PROGRAMOVANIE RIADIACEJ JEDNOTKY

Riadiaca jednotka začne riadiť zavlažovanie podľa vybraného programu v nasledujúci čas spustenia a následne bude spúšťať zavlažovanie v naprogramovanom intervale.

#### Nastavenie dní bez zavlažovania

kosení mokrý. Táto funkcia kompletne zastaví Riadiaca jednotka X-Core umožňuje nastaviť dni, kedy nemá prebiehať zavlažovanie. Táto funkcia zabráni zavlažovaniu v špecifikovaný deň. Ak napríklad kosíte trávnik každú nedeľu, mali by ste ju nastaviť ako deň, kedy nemá prebiehať zavlažovanie, aby trávnik nebol pri

- DAYS (DNI, KEDY MÁ PREBIEHAT ZAVLAŽO- dobu od 1 do 7 dní. Po vypršaní horne (DNI) 1. Otočný ovládací prvok nastavte do polohy WATER zavlažovací program na stanovenú<br>DAYS (DNI, KEDY MÁ PREBIEHAŤ ZAVLAŽO- dobu od 1 do 7 dní. Po vypršaní
- 2. Podľa popisu na strane 20 nastavte interval zavla-
- zovania.<br>1. Na presun na pozíciu No Water Days (Dni, kedy 1. Otočný ovládací prvok nastav displeja stlačte tlačidlo >. Začne blikať symbol MO nezobrazí odkaz OFF (VYPNUTÉ). (pondelok).
- 4. Tlačidlo ▶ stláčajte dovtedy, pokiaľ sa kurzorom kedy má byť riadiaca jednotka nepresuniete na dei v t!2!.ni, v,,ktorom nemA biehat' zavlaZovanie. 'rrr'i:r:rrir'rrr:- nepresuniete na deri ti2dni, vktorom nemA pre- vypnut6 (maxim5lne dni). ( lL I r rrrr'r:r:r:rrr:r:rr:r biehať zavlažovanie. . ,
- Na nastavenie tohto dňa ako dňa, kedy nemá polohy RUN (PRE-  $\equiv$  **DFF- !**  $5.$ prebiehať zavlažovanie, stlačte tlačidlo E, Nad VÁDZKA). Zobrazí sa odkaz<br>týmto dňom sa rozsvieti ikona @. týmto dňom sa rozsvieti ikona **@. OFF (VYPNUTE)**, číslo a ikony
- 6. Kroky 4 a 5 opakujte dovtedy, pokiaľ nevyberiete všetky dni, v ktoré nemá prebiehať zavlažovanie.

POZNÁMKA: Pri nastavení intervalu zavlažovania je tiež možné nastaviť párne alebo nepárne dni, kedy nemá prebiehať zavlažovanie.

#### Automatické zavlažovanie f

Po skončení programovania riadiacej jednotky X-Core nastavte otočný ovládací prvok do polohy RUN (PREVÁDZKA). Zapne sa tým automatické vykonávanie všetkých programov a časov spustenia.

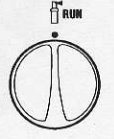

#### Vypnutie syst6mu @

Po nastavení otočného ovládacieho system off ® prvku do polohy SYSTEM OFF (VYPNUTIE SYSTEMU) na dve \)/

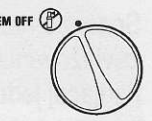

sekundy sa vypnú ventily, ktoré práve zavlažujú. Všetky aktívne programy sa prerušia a zavlažovanie sa zastaví. Na prepnutie riadiacej jednotky do normálneho automatického režimu nastavte otočný ovládací prvok do polohy RUN (PREVÁDZKA).

#### Vypnutie naprogramovaných funkcií

VANIE), in the contract of the contract of the contract of the contract of the contract of the contract of the contract of the contract of the contract of the contract of the contract of the contract of the contract of the

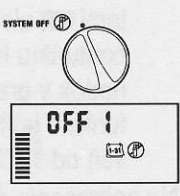

- 3. Na presun na pozíciu No Water Days (Dni, kedy 1. Otočný ovládací prvok nastavte do polohy SYSTEM<br>1. OFF (VYPNUTIE SYSTÉMU). Počkaite, pokiaľ sa OFF (VYPNUTIE SYSTÉMU). Počkajte, pokiaľ sa
	- vypnutá (maximálne 7 dní). Tlačidlom **s nastavte** počet dní, 2. kedy má byť riadiaca jednotka
	- 3. Otočný ovládací prvok nastavte VÁDZKA). Zobrazí sa odkaz

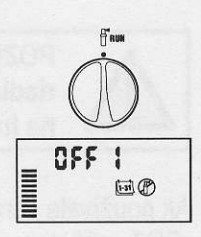

Počet zostávajúcich dní, kedy bude zavlažovanie vypnuté, sa každú polnoc zníži. Ak sa zostávajúci počet dní zníži na nulu, na displeji sa zobrazí normálny čas a pri ďalšom naplánovanom čase spustenia sa obnoví normálne naprogramované zavlažovanie.

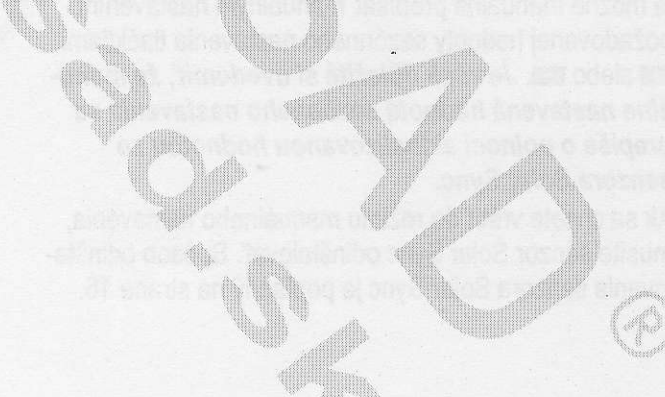

#### Sezónne nastavenie %

Sezónne nastavenie sa používa na globálnu zmenu dôb zavlažovania bez potreby preprogramovania celej riadiacej jednotky.

- 1. Otočný ovládací prvok nastavte do polohy SEA-SONAL ADJUSTMENT (SEZÓNNE NASTAVE-NIE).
- $2.$ Na displeji sa zobrazí blikajúce číslo nasledované symbolom %, ako aj stĺpcový graf, ktorý zostane zobrazený natrvalo. Tlačidlami co alebo co nastavte per-

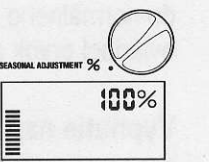

centuálnu hodnotu sezónneho nastavenia. Každý riadok v grafe reprezentuje 10 funkcie je možné riadiacu je veň od 10 % do 150 % pôvodného programu.

otočný ovládací prvok do polohy **RUN TIMES (I** ZAVLAŽOVANIA). Zobrazené doby z Na zobrazenie nastavených dôb zavlažovania nastavte aktualizované podľa aktuálneho sezónneho nastavenia.

POZNÁMKA: Na začiatok by mala byť riadiaca jednotka vždy naprogramovaná na hodnotu 100 %.

Ak používate senzor poveternostnej situácie Hunter "Clik", môžete nastaviť hodnotu sezónneho nastavenia 3. Začne blikať číslo stanice. Na prepínanie stanic<br>podľa popisu. **protokové stanice stanice.** Stáčajte tlačidlo >; tlačidlami **==** a == nastavte

ho nastavenia sa aktualizuje automaticky každý deň na alebo 3 nestlačite niekoľko sekúnd ziadne tlačidlo,<br>základe informácií zo senzora Solar Svnc. Senzor Solar ale aliadiaca jednotka spustí zavlažovanie automaticky.) základe informácií zo senzora Solar Sync. Senzor Solar <br>Sync ET meria správanie počasia určuje optimálny Sync ET meria správanie počasia, určuje optimálnu de dokta, ostláčajte tlačidlo > dovtedy, pokiaľ nevyberiete<br>hodnotu sezónneho nastavenia a následne každodenne . . . . . . stanicu, ktorá má začať so zavlažovaním. Po dvoch hodnotu sezónneho nastavenia a následne každodenne aktualizuje nastavenie riadiacej jednotky. Túto hodnotu<br>je možné manuálne prepísať manuálnym nastavením požadovanej hodnoty sezónneho nastavenia tlačidlami **bodi abbo de.** Je však dôležité si uvedomiť, že manuálne nastavená hodnota sezónneho nastavenia sa prepíše o polnoci aktualizovanou hodnotou zo senzora Solar Sync.

Ak sa chcete vrátiť do režimu manuálneho nastavenia, musite senzor Solar Sync odinštalovať. Spôsob odinštalovania senzora Solar Sync je popísaný na strane 16.

#### Manuálne spustenie jednej stanice  $\mathcal Y$

1. Otočný ovládací prvok nastavte do polohy MA- **MANUAL-ONE STATION NUAL - ONE STATION** (MANUÁLNY REŽIM – JEDNA STANICA).

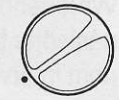

- 2. Na displeji začne blikať nastavená doba zavlažovania príslušnej stanice. Tlačidlom > sa presuňte na požadovanú stanicu. Na nastavenie doby zavlažovania príslušnej stanice použite tlačidlá **E alebo** E.
- 3. Otočný ovládací prvok nastavte v smere hodinových ručičiek do polohy RUN (PREVÁDZKA) (zavlažovanie sa spustí iba u vybranej stanice; po skončení sa riadiaca jednotka prepne do automatického režimu bezo zmien v nastavenom programe). Pozrite tiež časť Spustenie zavlažovania jedným dotykom a prepínanie staníc.

#### Spustenie zavlažovania jedným dotykom a prepínanie staníc

Zavlažovanie všetkými stanicami môžete aktivovať aj bez použitia otočného ovládacieho prvku.

- $1.$ Na dve sekundy podržte stlačené tlačidlo .
- $2.$ Táto funkcia automaticky použije program A. Program B alebo C môžete vybrať stláčaním tlačidla ®.
- stláčajte tlačidlo >; tlačidlami **++** a = nastavte do-<br>by zavlažovania jednotlivých staníc. (Ak v kroku 2 Ak používate senzor Solar Sync ET, hodnota sezónne- by zavlažovania jednotlivých stanic. (Ak v kroku 2<br>bo nastavenia sa aktualizuje automaticky každý deň na salebo 3 nestlačite niekoľko sekúnd žiadne tlačidlo,
	- Stláčajte tlačidlo > dovtedy, pokiaľ nevyberiete sekundách nečinnosti sa spustí program. Kedykoľvek počas manuálneho cyklu sa môžete tlačidlami<br>< a > manuálne prepínať medzi jednotlivými stanicami.

 $\mathbb{R}$ .

ir"

#### Programovateľné zablokovanie senzora

Riadiacu jednotku X-Core je možné naprogramovať tak, aby senzor zastavil zavlažovanie iba u požadovaných staníc. Napríklad k terasovým záhradám, ktoré sa nachádzajú pod previsom alebo pod strechou, sa dážď nedostane, a preto je ich potrebné zavlažovať aj keď prší. Pri programovaní zablokovania senzora postupujte nasledujúcim spôsobom:

- RUN (PREVÁDZKA). 1. Otočný ovládací prvok nastavte do polohy
- 2. Podržte stlačené tlačidlo **E** a súčasne nastavte otočný ovládací prvok do polohy START TIMES (CASY SPUSTENIA).

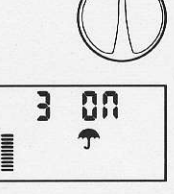

fi'r,'

3. Uvoľnite tlačidlo **dal**. Na d sa zobrazí číslo stanice, ON a blikajúca ikona T.

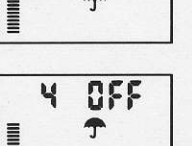

4. Tlačidlami **sa** alebo s povoľte alebo zakážte používanie senzora pre zobrazenú stanicu.

> ON = Senzor je povolený (môže zabrániť zavlažovaniu)

OFF = Senzor je zakázaný (nemôže zabrániť zavlažovaniu)

 $5<sub>1</sub>$ Tlačidlami ◀ a → vyberte ďalšiu stanicu, u ktorej chcete naprogramovať zablokovanie senzora.

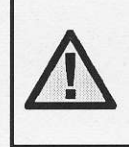

POZNÁMKA: Riadiaca jednotka je štandardne nastavená tak, že dažďový senzor môže počas dažďa zabrániť zavlažovaniu u všetkých zón.

aby zastavila zavla2ovanie, na displeji sa zobrazia tie stanice, u ktorých bolo nastavené blokovanie senzora. Pri stanici, u ktorej bolo nastavené blokovanie senzora, budú striedavo blikať ikony  $\mathbf{\hat{T}}$  a fl. Keď riadiaca jednotka X-Core prijme signál zo senzora,

#### Testovací program pre všetky stanice

Riadiaca jednotka X-Core umožňuje jednoduchým spôsobom spustiť testovací program. Táto funkcia umožní postupné spustenie každej stanice, v poradí od nainižšieho čísla.

- 1. Otočný ovládací prvok nastavte do polohy RUN (PREVÁDZKA) a podržte stlačené tlačidlo @, Zobrazí sa číslo stanice a začne blikať čas.
- 2. Tlačidlami **za alebo za nastavte dobu zavlažova**nia od 1 do 15 minút. Dobu zavlažovania je potrebné zadať iba jeden raz.
- 3. Po dvoch sekundách nečinnosti sa spustí testovací pr0gram.

#### Diagnostika Hunter Quick Check™

Táto funkcia vám umožní rýchlo zistiť problémy so zapojením riadiacej jednotky. Namiesto hľadania možných problémov v zapojení obvodov v systéme môžete použiť funkciu Hunter Quick Check™, ktorá otestuje všetky obvody. Testovaciu procedúru Quick Check spustite nasledujúcim spôsobom:

- Súčasne stlačte tlačidlá <, >, x a x + V pohoto- $\mathbf{1}$ vostnom režime sa rozsvietia všetky segmenty na LCD.
- $2.$ Stlačením tlačidla **za** spustite procedúru Quick Check. Počas niekoľkých sekúnd systém vyhľadá všetky stanice a rozpozná možné problémy so zapojením. Po rozpoznaní skratu v zapojení na displeji krátko zabliká číslo stanice nasledované symbolom ERR. Po skončení procedúry diagnostiky obvodov Quick Check sa jednotka prepne do reži-<br>mu automatického zavlažovania.

#### Programová pamäť Easy Retrieve™

Riadiaca jednotka X-Core dokáže uložiť preferovaný zavlažovací program do pamäti pre jeho neskoršie vyvolanie. Táto funkcia ponúka rýchly spôsob zresetovania riadiacej jednotky na pôvodne naprogramovaný zavlažovací plán.

#### Uloženie programu do pamäti

- Otočný ovládací prvok nastavte do polohy RUN  $1<sup>1</sup>$ (PREVÁDZKA) a na päť sekúnd podržte stlačené tlačidlá **ra** a @. Na displeji začnú rolovať tri segmenty Ξ zľava smerom doprava, ktoré indikujú, že prebieha ukladanie programu do pamäti.
- $2<sup>2</sup>$ Uvoľnite tlačidlá **sa a co**.

#### POKROČILÉ FUNKCIE

Vyvolanie programu, ktorý bol predtým uložený do pamäti.

- Otočný ovládací prvok nastavte do polohy RUN  $1<sup>1</sup>$ (PREVÁDZKA) a na päť sekúnd podržte stlačené **za @**. Na displeji začnú rolovať tri segmenty = sprava smerom doľava, ktoré indikujú, že prebieha načítanie programu z pamäti.
- Uvoľnite tlačidlá **za a ob**.  $\overline{2}$

#### Programovateľné oneskorenie medzi jednotlivými stanicami

Táto funkcia umožní užívateľovi vložiť oneskorenie medzi vypnutím jednej stanice a zapnutím druhej stani-

- <sup>oc.</sup><br>1. Otočný ovládací prvok nastavte do polohy **RUN**
- 2. Podržte stlačené tlačidlo **⊑⊒** a súčasne nastavte <sub>lo</sub> otočný ovládací prvok do polohy RUN TIMES (DO-' .,,:rrl:l:l" .,,::lll BY ZAVLAŽOVANIA).
- $3<sub>1</sub>$ Uvoľnite tlačidlo **■**. Na displeji sa v tejto chvíli, v zobrazí blikajúci čas oneskorenia pre <sup>,</sup> (v sekundách).
- Na nastavenie času oneskorenia v rozsahu o sekúnd do 4 hodín použite tlačidlá **E⊒** alebo **E**
- Otočný ovládací prvok nastavte do polohy RUN 5. (PREVADZKA),

#### Vymazanie pamäti riadiacej jednotky/zresetovanie riadiacej jednotky

Ak máte pocit, že ste riadiacu jednotku naprogramovali nesprávne, nasledujúcim spôsobom je možné zresetovať jej pamäť na štandardné výrobné nastavenia a vymazať všetky programy a dáta, ktoré boli do nej ulozen6. ""'' ,,,.,.,

- .<br>1. Podržte stlačené tlačidlá **■**, ▶ a **◎**.
- 2. Stlačte a uvoľnite tlačidlo na zresetovanie na bočnej strane riadiacej jednotky (pozrite č. 18 na strane 5).
- 3. Počkajte dve sekundy a následne uvoľnite tlačidlá  $\blacksquare$  a  $\blacksquare$ . Na displeji by sa mal zobraziť čas 12:00 am. Všetky naprogramované údaje sa vymazali z pamäti a riadiacu jednotku je možné naprogramovať ešte raz

 $\mathbf{r}_\mathrm{max} = \mathbf{r}_\mathrm{max} + \mathbf{r}_\mathrm{max}$ 

 $\blacksquare$ 

....lrr'

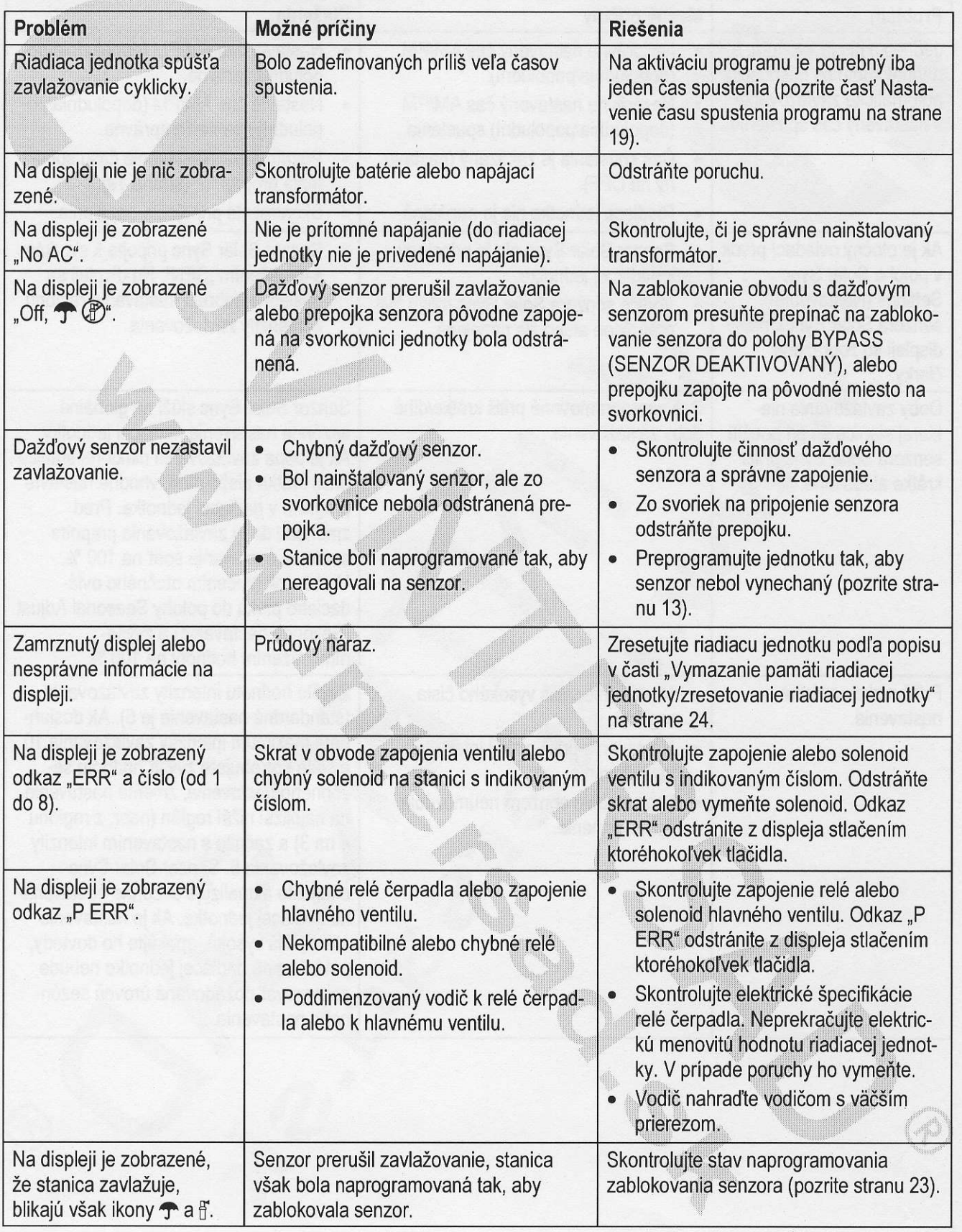

 $\epsilon$ 

# SPRIEVODCA ODSTRAŇOVANÍM PROBLÉMOV

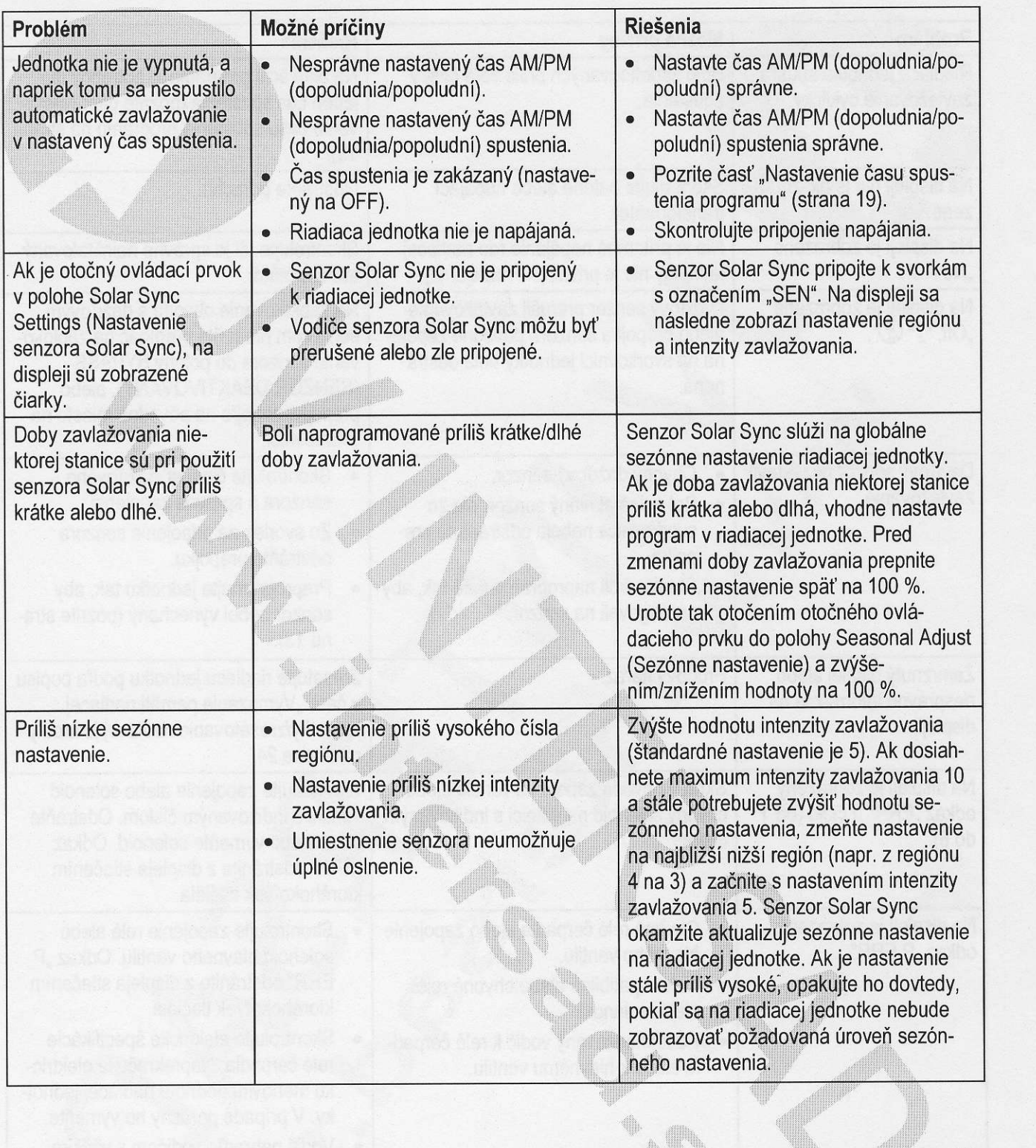

# SPRIEVODCA ODSTRAŇOVANÍM PROBLÉMOV

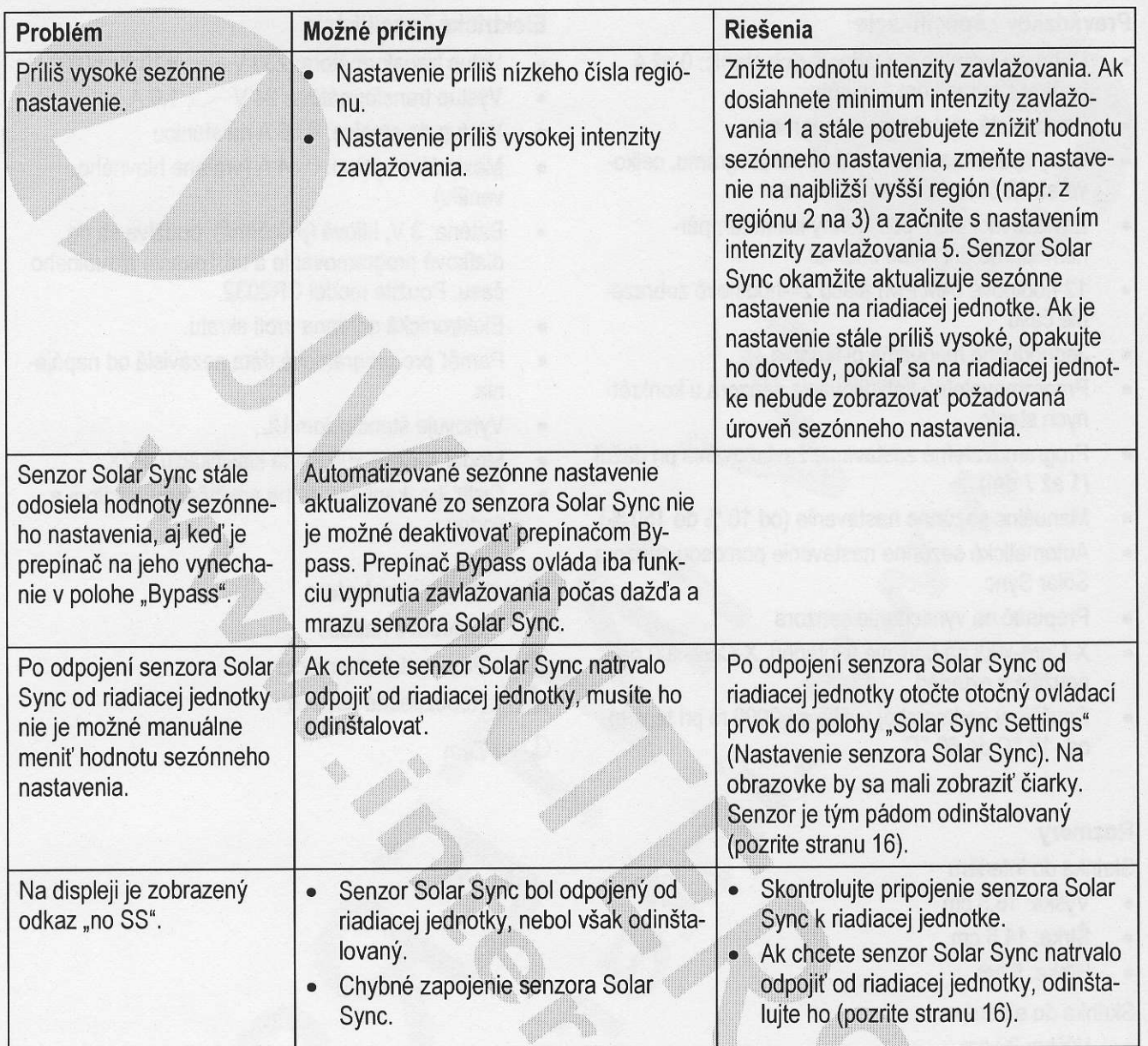

"- ,:r.t,l:lli,,: :l:ttl:,,.:;lt:lt,:

W

### **ŠPECIFIKÁCIE**

#### Prevádzkové špecifikácie

- Doba zavlažovania u jednotlivých staníc: 0 až 4 hodiny s prírastkom 1 minúta
- 3 nezávislé zavlažovacie programy
- Časy spustenia: 4 denne v rámci programu, celkovo až 12 časov spustenia denne
- Zavlažovací plán: 365-denný kalendár, párne/nepárne dni alebo interval<br>12-hodinové (AM/PM) alebo 24-hodinové zobraze-
- nie času
- Jednoduché manuálne ovládanie
- Programovateľné zablokovanie senzora u konkrétnych stanic
- Programovateľné zastavenie zavlažovania pri daždi  $(1 až 7 dni)$
- Manuálne sezónne nastavenie (od 10 % do 150 %)
- Automatické sezónne nastavenie pomocou senzora Solar Sync
- Prepínač na vynechanie senzora
- X-Core-x00i na použitie v interiéri. X-Core-x00 na použitie v exteriéri.
- Použitie v nadmorskej výške do 2000 m pri teplote od -18 'C do 60 "C

#### Elektrické špecifikácie

- Vstup transformátora: 230 V $\sim$ ,  $\pm$ 10 %, 50/60 Hz
- Výstup transformátora:  $24$  V $\sim$ , 1,0 A
- Výstup do stanice: 0,56 A na stanicu
- · Maximálny výstup: 0,84 A (vrátane hlavného ventilu)
- Batéria: 3 V, lítiová (priložená), používa sa na  $\bullet$ diaľkové programovanie a udržovanie aktuálneho času. Použite model CR2032.
- Elektronická ochrana proti skratu.  $\bullet$
- Pamäť pre programové dáta nezávislá od napája- $\bullet$ nia.
- Vyhovuje Standardom UL.
- Model X-Core-x00 spĺňa klasifikáciu IP2X.  $\bullet$

 $\mathbb{R}^n$ 

irl:lll::ll ,,rllr::::. ''' ..rrtrt:tt,.

 $\mathcal{S} \subset \mathcal{S} \subset \mathcal{S}$ 

,"'' "

 $\blacksquare$ 

Čistiť iba tkaninou jemne navlhčenou mydlom a vodou.

#### Vysvetlivky symbolov

- $\sim$  = Striedavé napätie
- $\triangle$  = Pozrite dokumentáciu
- $\bullet$  2000 m pri teplote  $\bullet$  = Nebezpečné napätie

iilr,,:lrtrttl,:,:,,,lilllll '"""',,,,,,,,,,"1,,,1,,,

 $=$  Zem

#### Rozmery

#### Skrinka do interiéru

- Výška: 16,5 cm
- . Sirka: 14,6 cm
- . Hibka: 5 cm

#### Skrinka do exteriéru

- Výška: 22 cm
- . Sirka: 17,8 cm
- . Hibka: 9,5 cm

#### PREHLÁSENIE O ZHODE S EURÓPSKYMI SMERNICAMI

Spoločnosť Hunter Industries deklaruje, že jednotka na riadenie zavlažovania, model X-Core, vyhovuje štandardom európskych smerníc 87/336/EEC o elektromagnetickej kompatibilite a 73/23/EEC o nízkonapäťových zariadeniach.

Projektový inžinier

 $\epsilon$ 

Tento produkt by nemal byť používaný na iné účely, než ktoré sú popísané v tomto dokumente. Tento produkt by mali opravovať výlučne kvalifikované a oprávnené osoby.

#### **FCC.** časť 15:

Testovaním tohoto zariadenia bolo zistené, že spĺňa požiadavky kladené na digitálne prístroje triedy B podľa časti 15 predpisov FCC. Tieto predpisy sú navrhnuté tak, aby bola zaručená primeraná ochrana proti nežiadúcemu rušeniu v bytových priestoroch. Toto zariadenie generuje, používa a môže vyžarovať rádiový signál, a ak nie je nainštalované a používané v súlade s predpismi, môže rušiť rádiové spojenia. Aj napriek tomu nie je možné garantovať, že sa rušenie nevyskytne aj po správnej inštalácii. Nežiadúce rušenie rozhlasového alebo televízneho signálu môže byť spôsobené vypnutím a zapnutím zariadenia a na jeho odstránenie je možné použiť jeden z nasledujúcich spôsobov:

- Presmerujte alebo premiestnite anténu prijímača.
- Zariadenie premiestnite d'alej od prijímača.  $\bullet$
- Pripojte zariadenie na iný elektrický okruh, ako ten, ku ktorému je pripojený prijímač.
- Konzultujte problém s dodávateľom alebo s odborníkom v oblasti rozhlasových/TV zariadení.

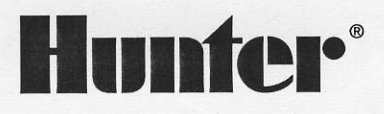

Hunter Industries Incorporated · The Irrigation Innovators Internet: www.HunterIndustries.com

Dovozca a predajca pre SR:

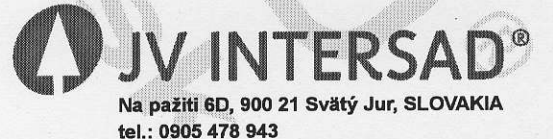

www.intersad.sk, jv@intersad.sk